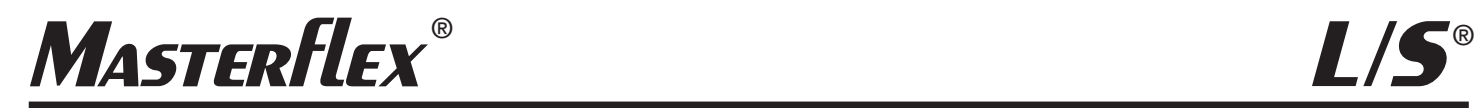

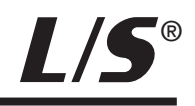

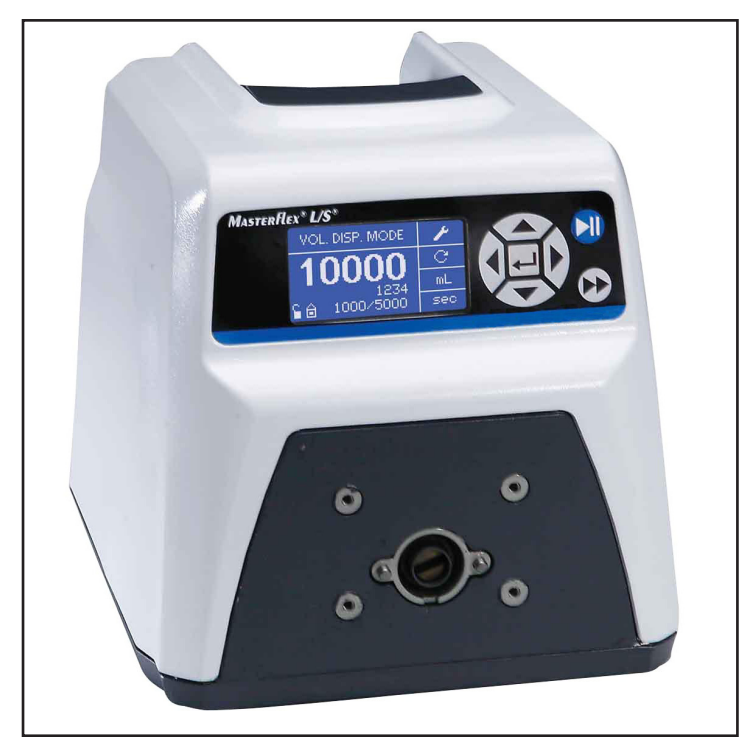

*MASTERFLEX® L/S® 07528-10*

Manual de uso:

**PROPULSORES DE BOMBA L/S® DIGITALES**

Número de modelo

**07522-20 07522-30 07551-20 07551-30 07575-30 07575-40**

> A-1299-1127B Edición 03

**MASTERFLEX**®

(US & Canada only) Toll Free 1-800-MASTERFLEX • 1-800-637-3739 (Outside US & Canada) 1-847-549-7600 • 1-847-381-7050 www.masterflex.com • techinfo@masterflex.com

© 2019 Cole-Parmer Instrument Company. Reservados todos los derechos. **Masterflex** – Reg TM Cole-Parmer Instrument Company.

Las marcas comerciales con el símbolo ® en esta publicación están registradas en los EE.UU. y en otros países.

## **BOMBA PARA LIQUIDOS**

### **PRECUACIONES DE SEGURIDAD**

**PELIGRO: Existen voltajes altos y son accesibles. Tenga mucho cuidado al efectuar el servicio de los componentes internos.** 

**ADVERTENCIAS: La rotura de los tubos puede derramar fluido de la bomba. Tome las medidas apropiadas para proteger al operador y el equipo.** 

**Apague el propulsor antes de quitar o instalar tubos. El propulsor puede atrapar los dedos o la ropa holgada.** 

**ADVERTENCIAS: No opere el propulsor de bomba en una forma no especificada en la documentación. El uso indebido del propulsor de bomba puede ocasionar un peligro y comprometer la protección de seguridad incorporada en el propulsor de bomba. Si se daña el propulsor de bomba, apáguelo y no lo use hasta que verifique su seguridad un técnico de servicio capacitado.**

**Únicamente para sistemas monofásicos. No se puede usar con líneas de fase dividida.**

**El interruptor de alimentación en el panel trasero no es el interruptor de desconexión principal. La desconexión principal se logra desconectando el cable de alimentación en el acoplador del aparato o en el conector principal. Asegúrese de que el cable de alimentación se encuentre fácilmente accesible y se pueda desconectar con facilidad, en caso de una emergencia que requiera de la desconexión inmediata.**

**El operador debe verificar la condición del cable de alimentación separable. No se debe operar el equipo si el cable de alimentación está rajado o roto. Cualquier daño evidente en el cárter (por una caída) debe ser revisado por un técnico de servicio para verificar que no haya piezas sueltas o dañadas en su interior.**

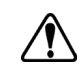

**PRECAUCIÓNES: Se debe desconectar la corriente antes de conectar el cable de control remoto externo para impedir daños en el propulsor.** 

**No contamine con materia foránea el lubricante en el recipiente, en el eje o en el sello.** 

**No seguir esta precaución puede dañar el sello o causar la falla prematura del mismo.** 

**No se debe permitir material foránea debajo de la empaquetadura al dorso de la placa delantera ni debajo de las cabezas de los tornillos. No observar esta precaución puede producir filtraciones durante la reversión del propulsor.** 

**No bloquee el panel trasero del propulsor de bomba. El interruptor de alimentación debe estar siempre fácilmente accesible. El cable de alimentación siempre se debe poder desconectar con facilidad.**

**Reemplace el cable de alimentación únicamente con uno del mismo tipo y régimen. Los regimenes nominales mínimos se encuentran en el panel trasero.**

**El conjunto del cable de alimentación provisto con su propulsor de bomba cumple con los requisitos del país donde compró el propulsor de bomba. Si usa el propulsor de bomba en otro país, debe usar un cable de alimentación que cumpla con los requisitos de ese país.**

### **PRECUACIONES DE SEGURIDAD (continuación)**

### **Explicación de los símbolos**

**PRECAUCIÓN: Cuando se utilicen productos químicos y agentes biológicos peligrosos, tome todas las medidas protectoras adecuadas, como usar gafas protectoras y guantes resistentes a las substancias utilizadas. Cumpla con todas las regulaciones locales y/o nacionales para la operación y el mantenimiento sin riesgos del sistema.**

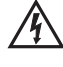

**PRECAUCIÓN: Para evitar electrochoque, el conductor a tierra protector del cable de alimentación debe estar conectado a tierra. No se debe utilizar en lugares mojados como se define en el EN61010-1.** 

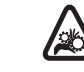

**PRECAUCIÓNES: Debe mantener sus dedos lejos de las partes en movimiento mientras la bomba esté en funcionamiento. Apague la bomba antes de instalar o quitar los tubos.** 

**Para reducir la posibilidad de vuelco, use la presilla de apilamiento provista con la unidad.** 

**PRECAUCIÓN: Riesgo de Peligro. Consulte el manual de uso para determinar la naturaleza del peligro y las precauciones correctas.** 

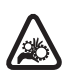

**PRECAUCIÓN: Riesgo de aplastamiento. Debe mantener sus dedos lejos de las partes en movimiento mientras la bomba esté en funcionamiento. Apague la bomba antes de instalar o quitar los tubos.** 

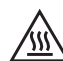

**PRECAUCIÓN: Superficie caliente. No tocar.** 

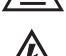

**PRECAUCIÓN: Riesgo de electrochoque. Consulte el manual de uso para determinar la naturaleza del peligro y las precauciones correctas.** 

### **ADVERTENCIA: Limitación del uso del producto**

**Ese producto no está diseñado ni destinado para ser utilizado en aplicaciones conectadas a un paciente; incluidas las aplicaciones médicas y dentales, pero sin limitarse a las mismas, y por lo tanto no se ha solicitado su aprobación a la FDA.**

**Ese producto no está diseñado ni destinado para ser utilizado en áreas de trabajos peligrosos según definición de ATEX o el Código Eléctrico Nacional (NEC, por sus siglas en inglés); incluyendo, entre otros, uso con líquidos inflamables. Consulte con la fábrica qué productos son adecuados para estos tipos de aplicaciones.** 

# **Índice general**

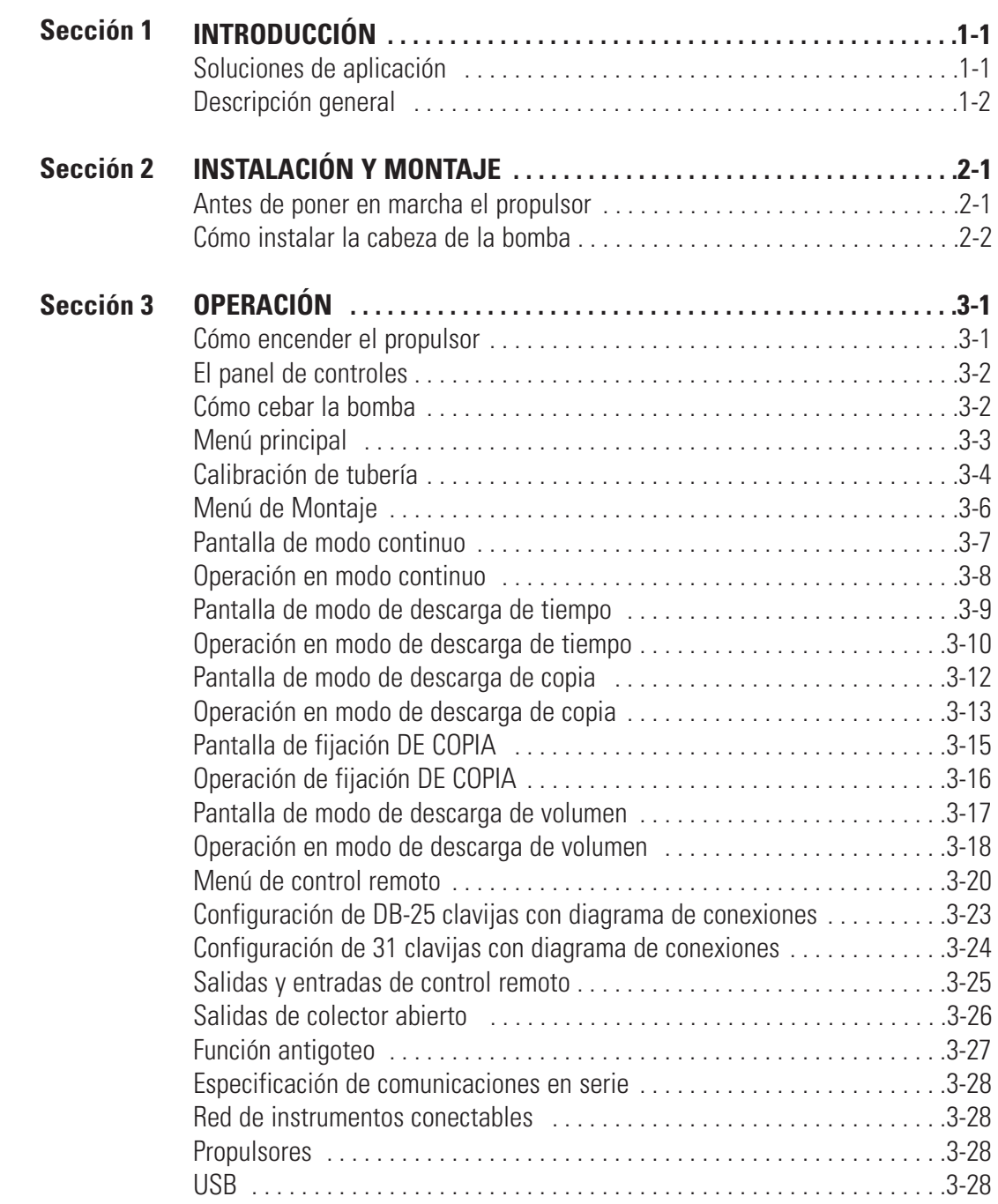

## **Índice general (continuación)**

### **Página**

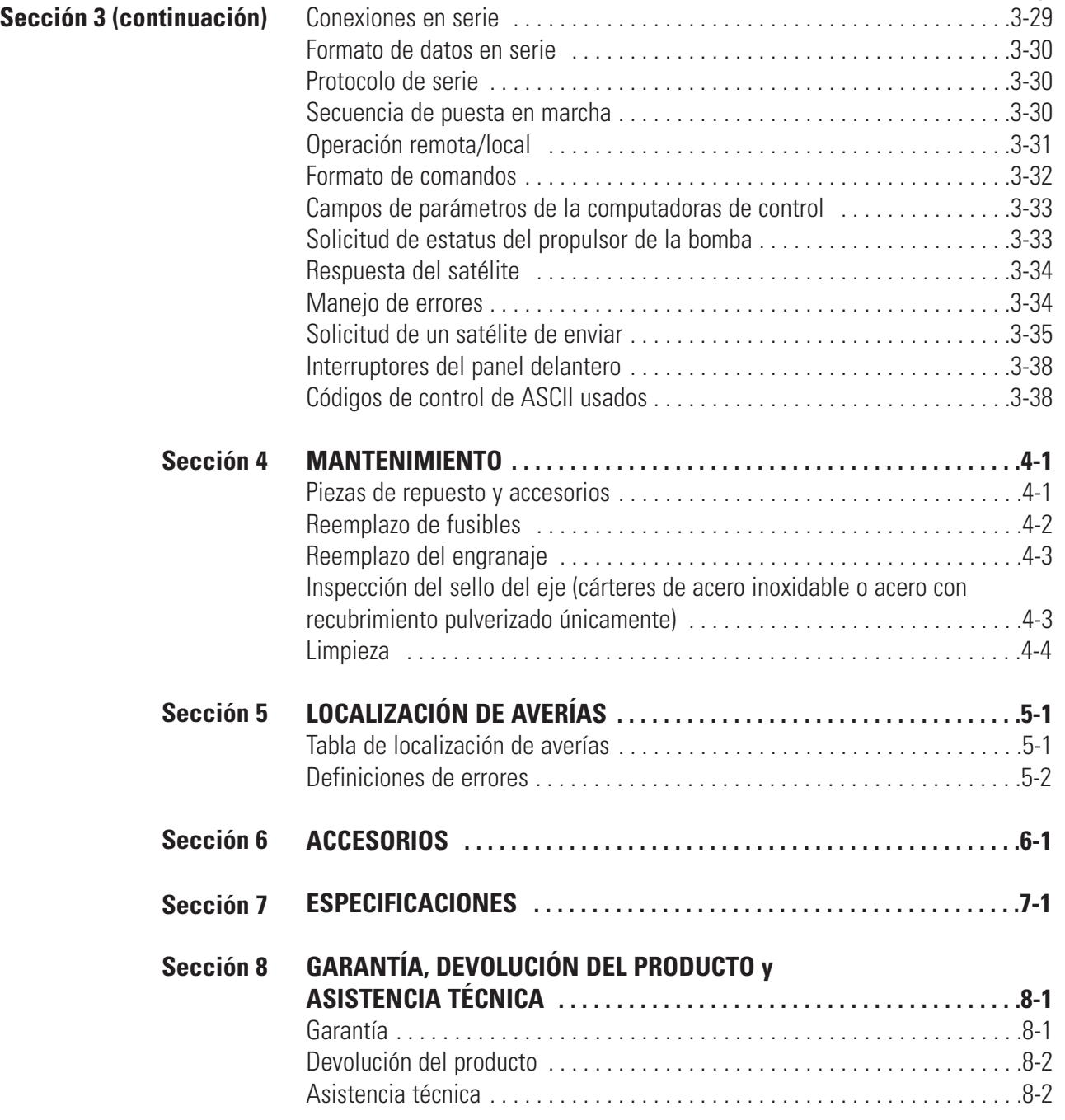

## **Figuras**

### **Página**

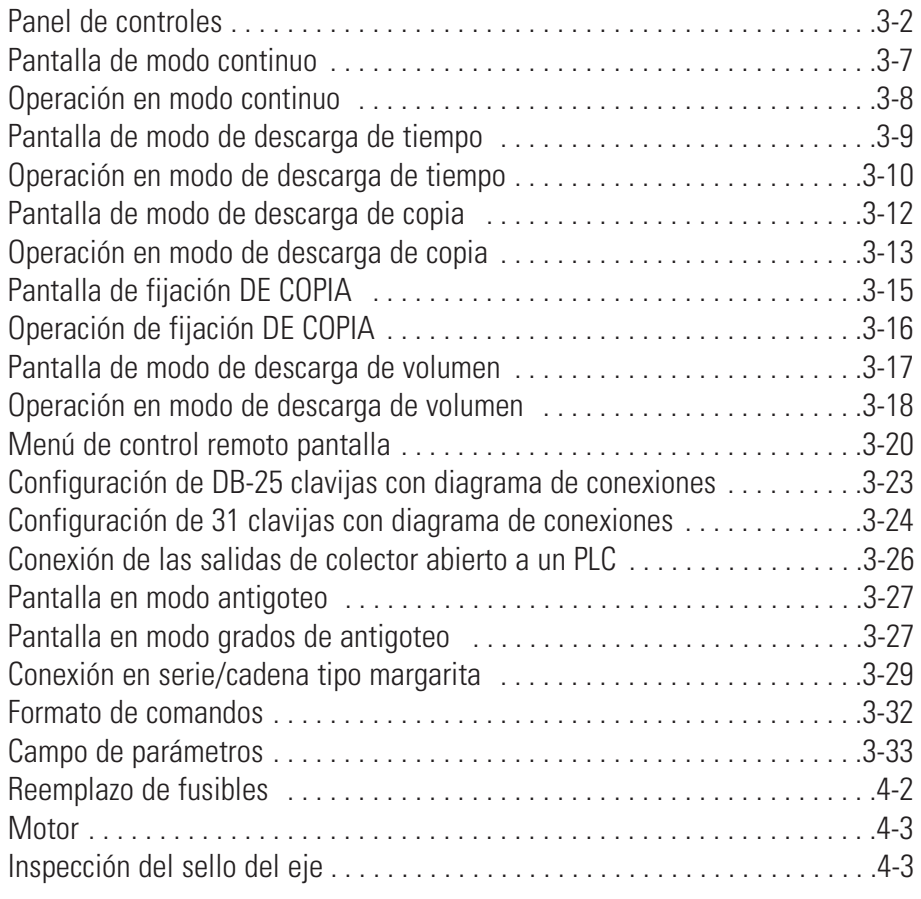

## **Tablas**

#### Página

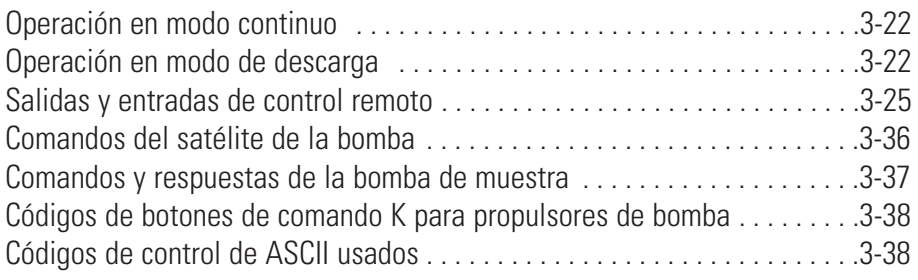

## <span id="page-10-0"></span>**Sección 1** Introducción

El propulsor digital controla la velocidad de las cabezas de las bombas MASTERFLEX® para suministrar caudales de 0.001 a 3400 mL/min.

Instale hasta 2 (600 rpm) ó 4 (100 rpm) cabezas de bomba MASTERFLEX y todas las cabezas de bomba compatibles con MASTERFLEX.

#### Ventajas de las bombas peristálticas:

- Producen desgaste mínimo en lechadas abrasivas y líquidos corrosivos. Ideales para aplicaciones de ayuda a los filtros de tierra de dióxido de titanio o ediatomácea.
- Sin sellos que entren en contacto con el medio bombeado.
- Sin válvulas que obstruir.
- Las superficies interiores son lisas y fáciles de limpiar.
- El fluido entra en contacto únicamente con los tubos o el material de los tubos.
- Elevación de succión y cebado hasta de una columna de agua de 8m a nivel del mar.
- Bajo nivel de cortadura para manejar los líquidos más sensibles al esfuerzo cortante como el látex o la espuma antiincendios.
- Capaz de funcionar en seco y bombear líquidos con grandes cantidades de aire retenido, como el jabón de licor negro.
- Alta eficiencia volumétrica permite el funcionamiento en aplicaciones de medición o dosificación en las que se requiera un alto nivel de precisión.
- Aptas para líquidos extremadamente viscosos.
- Tubos y materiales de tubos disponibles adecuados para uso en alimentos y productos farmacéuticos.

### **Soluciones de aplicación**

### <span id="page-11-0"></span>**Descripción general**

El propulsor de bomba digital peristáltico MASTERFLEX L/S ofrece capacidades de caudal de 0.001 mL/min a 3400 mL/min utilizando cabezas de bomba MASTERFLEX estándares, EASY-LOAD® o de alto rendimiento. Con nuestros cartucho y multicanale cabezas de bombas se pueden lograr incluso caudales más bajos. Las características incluyen un área de presión pequeña, más propulsores no de acero inoxidable apilables.

La bomba digital MASTERFLEX suministra una repetibilidad de velocidad del motor de 0.1 por ciento para maximizar la productividad en dosificación de líquidos con precisión, descarga de lotes y aplicaciones de llenado. Una relación de rechazo hasta de 6000 a 1, flujo bidireccional y capacidad de autocebado permiten el funcionamiento ágil y sin problemas y un rango de flujo extremadamente ancho dentro de un tamaño de tubo.

Además de un alto nivel de exactitud, precisión, repetibilidad y resolución de velocidad (o caudal), el propulsor MASTERFLEX incluye una interfaz hombre/máquina multilingüe intuitiva con una pantalla de cristal líquido (LCD) gráfica de cuatro líneas que permite la lectura directa de la velocidad de la bomba (rpm), el caudal (unidades seleccionadas por el usuario), número de descargas y opciones del menú.

El teclado fácil de usar elimina el rebose de los puntos de referencia y permite la navegación fácil mediante opciones del menú que incluyen varias características de programación en la pantalla.

Los propulsores sin cepillo que no requieren de mantenimiento tienen elementos electrónicos de diagnóstico y control incorporados en el estator del motor para una mayor confiabilidad. Esto, combinado con su alto nivel de reducción de caudal, precisión superior e interfaz intuitiva hacen de los propulsores MASTERFLEX la opción ideal en aplicaciones que requieren de un control de flujo ultra-preciso y repetible. La bomba tiene capacidad para una variedad de volúmenes de llenado del producto y perfiles de descarga de lotes, y el fluido únicamente entra en contacto con los tubos, lo que permite un bombeo libre de contaminación.

Las bombas MASTERFLEX son autocebantes, puede funcionar en seco sin ocasionar daños, son adecuadas para la mayoría de los productos químicos y no contienen válvulas ni sellos. Consultar *Cabeza de Bomba* y *Guías de Tubos* dentro de esta unidad flash o en la web.

## **Sección 2** Instalación y montaje

### <span id="page-12-0"></span>**Antes de poner en marcha el propulsor**

- El propulsor se debe instalar en una superficie plana horizontal y no se deben agregar más de dos (2) cabezas de bomba para propulsores de 600 rpm o cuatro (4) cabezas de bomba para propulsores de 100 rpm.
- La temperatura del aire ambiente no debe sobrepasar los 104° F (40° C) y se debe suministrar un flujo de aire adecuado.

#### **PRECAUCIÓN: No bloquee el panel trasero del propulsor de bomba. El interruptor de alimentación debe estar siempre fácilmente accesible. El cable de alimentación siempre se debe poder desconectar con facilidad.**

• Los tubos deben estar limpios y enrutados de manera que los radios de dobladura estén a un mínimo de cuatro (4) veces el diámetro del tubo y lo más cortos posible.

#### **ADVERTENCIA: Apague el propulsor antes de quitar o instalar los tubos. El mecanismo del propulsor puede atrapar los dedos o la ropa holgada.**

- Utilice un tamaño de tubo con el diámetro adecuado para el caudal y la viscosidad requeridos.
- Para mantener la mejor precisión de los caudales, re-calibre los tubos con regularidad. Consulte la sección de *Calibración de tubería* de este manual.
- Para selección y compatibilidad de los tubos, consulte la Guía de selección de tubos dentro de esta unidad flash o en la web.
- Para información acerca de la cabeza de la bomba, ver la hoja de datos de la Cabeza de la bomba dentro de esta unidad flash o en la web.
- Al limpiar o dar mantenimiento al producto, elimine la potencia del propulsor.

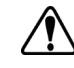

**PRECAUCIÓN: El conjunto del cable de alimentación provisto con su propulsor de bomba cumple con los requisitos del país donde compró el propulsor de bomba. Si usa el propulsor de bomba en otro país, debe usar un cable de alimentación que cumpla con los requisitos de ese país.**

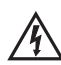

**PELIGRO: Existen altos voltajes y son accesibles. Tenga mucho cuidado al efectuar el servicio de los componentes internos.** 

### <span id="page-13-0"></span>**Cómo instalar la cabeza de la bomba**

Instale la cabeza de la bomba y los tubos de carga (ver las hojas de datos de la Cabeza de la bomba dentro de esta unidad flash o en la web.). Verifique que los rodillos estén limpios y libres de defectos.

**PRECAUCIÓN: Cuando se utilicen productos químicos y agentes biológicos peligrosos, tome todas las medidas protectoras adecuadas, como usar gafas protectoras y guantes resistentes a las substancias utilizadas. Cumpla con todas las regulaciones locales y/o nacionales para la operación y el mantenimiento sin riesgos del sistema.**

## **Sección 3** Operación

### <span id="page-14-0"></span>**Cómo encender el propulsor**

**ADVERTENCIA - No opere el propulsor de bomba en una forma no**  $\sqrt{\frac{1}{2}}$ **especificada en la documentación. El uso indebido del propulsor de bomba puede ocasionar un peligro y comprometer la protección de seguridad incorporada en el propulsor de bomba. Si se daña el propulsor de bomba, apáguelo y no lo use hasta que verifique su seguridad un técnico de servicio capacitado.** 

- 1. Conecte el cable de alimentación en el Conector IEC, ubicado en la parte trasera del propulsor. Conecte el extremo opuesto del cable de alimentación en una toma de corriente.
- 2. Déle hacia arriba al interruptor de alimentación ubicado en la parte trasera del propulsor.
- 3. Al encender el propulsor por primera vez se le indicará que seleccione un idioma. El idioma seleccionado quedará como idioma implícito pero se puede cambiar en cualquier momento seleccionando "IDIOMA" en el Menú principal.
- 4. Después de seleccionar su idioma, el Menú principal aparecerá ahora en la pantalla LCD. (**NOTA:** Cada puesta en marcha después de la inicial lo retornará a la pantalla de modo de operación previamente en uso.)
- 5. Si se cambia accidentalmente el idioma y el usuario desea restaurar el idioma implícito (inglés), pulse y mantenga pulsadas los botones ASCENDENTE/DESCENDENTE (▲/▼) durante el incremento de potencia.
- 6. Para restaurar el propulsor a los ajustes implícitos, pulse y mantenga pulsados los botones IZQUIERDA/DERECHA (◀/▶) durante el incremento de potencia.

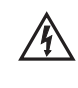

**PRECAUCIÓN: Para evitar electrochoque, el conductor a tierra protector del cable de alimentación debe estar conectado a tierra. No se debe utilizar en lugares mojados como se define en el EN61010-1.** 

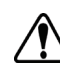

**PRECAUCIÓN: Se debe apagar la corriente antes de conectar el cable de control remoto externo para impedir daños en el propulsor.** 

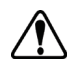

**ADVERTENCIA: La rotura de los tubos puede derramar fluido de la bomba. Tome las medidas apropiadas para proteger al operador y el equipo.** 

### <span id="page-15-0"></span>**El panel de controles**

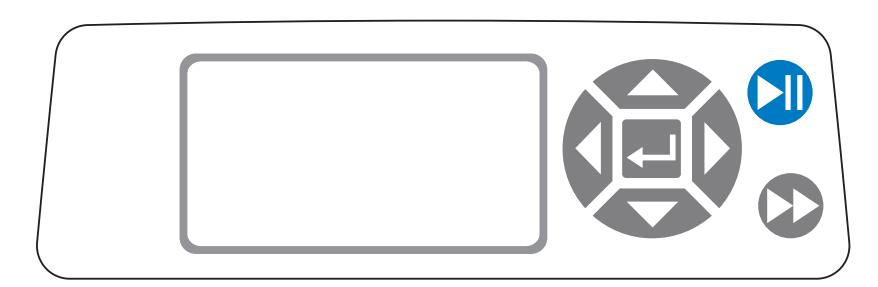

**Figura 3-1.** Panel de controles

• Para navegar por todos los menús en el propulsor use la almohadilla

direccional directamente a la izquierda de la pantalla LCD.

- El botón (INGRESAR) ubicada al centro de la almohadilla direccional se usa para ingresar o seleccionar un campo u opción realzada. El botón se denomina con frecuencia botón de INGRESAR en este manual.
- **El botón** (INICIO/DETENCIÓN) ubicado en la parte superior derecha del panel de controles se usa para dar inicio al propulsor y para detenerlo. Este botón es funcional únicamente cuando se está en uno de los cuatro modos de operación: Continuo, descarga de tiempo, descarga de copia o descarga de volumen. Este botón se denomina con frecuencia **botón** INICIO/DETENCIÓN en este manual.
- El botón (CEBAR) ubicado en la parte derecha inferior del panel de controles se usa para tener acceso a la función de CEBAR (adelantamiento rápido). Mientras está presionado, este botón hace funcionar el propulsor con la máxima velocidad o caudal permitido y en la dirección que se muestra en la pantalla. Al soltarse, el propulsor retorna a su velocidad o caudal original.

### **Cómo cebar la bomba**

- 1. Instale la cabeza de la bomba en el propulsor.
- 2. Inserte los tubos adecuados en la cabeza de la bomba.
- 3. Inserte la entrada del tubo en el suministro de líquido.
- 4. Inserte la salida del suministro en el recipiente deseado.
- 5. Encienda la bomba usando el interruptor ubicado en la parte trasera del propulsor.
- 6. Pulse y mantenga pulsada el botón de CEBAR  $\blacktriangleright$  en la consola del propulsor para cebar la bomba. El cebado cesará cuando se suelte el botón.

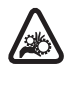

**PRECAUCIÓN: Debe mantener sus dedos lejos de las partes en movimiento mientras la bomba esté en funcionamiento. Apague la bomba antes de instalar o quitar los tubos.**

### <span id="page-16-0"></span>**Menú principal**

MODO CONTINUO consulte el *Modo continuo* en este manual.

MODO DE DESCARGA DE TIEMPO consulte la sección de *Modo de descarga de tiempo* en este manual.

MODO DE DESCARGA DE COPIA consulte la sección de *Modo de descarga de copia* en este manual.

MODO DE DESCARGA DE VOLUMEN consulte la sección de *Modo de descarga de volumen* en este manual.

MODO DE CONTROL REMOTO consulte la sección de *Modo de control remoto* en este manual.

VOLUMEN ACUMULATIVO: El propulsor almacena y muestra el volumen acumulativo en unidades basadas en unidades de caudal (ver el MENÚ DE MONTAJE en esta sección). El volumen acumulativo se puede también reajustar a cero.

**NOTA:** El volumen acumulativo depende del tamaño de tubo seleccionado. (Ver *MENÚ DE MONTAJE* en esta sección.)

SONIDOS: Se puede habilitar un "beep" audible para indicar la pulsación de un botón, el final de una descarga y/o el final de un lote.

INICIO AUTOMÁTICO: Implícitamente, el propulsor no rearrancará cuando se le aplica potencia. Para habilitar esta función, seleccione INICIO AUTOMÁTICO y luego "ON" (ENCENDIDO). El propulsor rearrancará ahora al reaplicársele potencia.

CONTRASTE DE PANTALLA: Esta pantalla se puede ajustar usando las flechas ASCENDENTE/DESCENDENTE (▲/▼) después de seleccionar esta opción del menú.

IDIOMA: Después de seleccionar este menú, el usuario podrá seleccionar uno de siete idiomas diferentes.

**NOTA:** Si se cambia accidentalmente el idioma y el usuario desea reponerlo como idioma implícito (inglés), pulse y mantenga pulsados las botones ASCENDENTE/DESCENDENTE (▲/▼) cuando se reaplique potencia.

AJUSTES IMPLÍCITOS: Seleccionar esta opción del menú y pulsar el botón de INGRESAR restaurará los ajustes implícitos. Para restaurar los ajustes implícitos del propulsor el usuario podrá también pulsar y mantener pulsados los botones de IZQUIERDA/DERECHA  $(\triangleleft/\triangleright)$  cuando se reaplique potencia.

### <span id="page-17-0"></span>**Calibración de tubería**

- 1. Instale la cabeza de la bomba en el propulsor.
- 2. Inserte los tubos adecuados en la cabeza de la bomba.
- 3. Inserte la entrada del tubo en el suministro de líquido.
- 4. Inserte la salida del tubo en el recipiente deseado. El recipiente debe ser un recipiente graduado o se puede usar un recipiente colocado en una balanza para mayor precisión.

Si se usa una balanza, una conversión aceptable de peso a volumen para el agua es 1 gramo = 1 mL.

- 5. Encienda el propulsor usando el interruptor de alimentación ubicado en la parte trasera del propulsor.
- 6. Vaya al Menú principal o Menú de MONTAJE de modo seleccionando el icono de MONTAJE y pulsando el botón de INGRESAR. Use los botones ASCENDENTE y DESCENDENTE para resaltar CAL. DE TUBERÍA en el Menú principal o Menú de MONTAJE y pulse el botón de INGRESAR.
- 7. Fije el propulsor en la dirección del flujo deseada, el tamaño del tubo y el caudal. Advierta que estos ajustes son retenidos y transferidos a otras pantallas de modos al ingresar o salir de la pantalla de CAL. DE TUBERÍA.
	- La dirección del flujo se fija usando el teclado direccional para resaltara la flecha direccional. Pulsar INGRESAR alternará la flecha entre sentido horario (CW) y sentido antihorario (CCW).
	- El tamaño del tubo se fija usando el teclado direccional para resaltar el campo del tamaño del tubo. Pulse INGRESAR y use los botones ASCENDENTE/DESCENDENTE para seleccionar el tamaño del tubo. Pulse INGRESAR para GUARDAR la selección y regresar a la pantalla de CAL. DE TUBERÍA.
	- El caudal estimado se fija usando el teclado direccional para resaltar el campo del caudal. Pulse INGRESAR y use los botones IZQUIERDA/DERECHA para seleccionar el dígito que se va a cambiar. Use los botones ASCENDENTE/DESCENDENTE para ajustar el valor del caudal. Pulse INGRESAR para GUARDAR el ajuste y SALIR del campo usando los botones de las flechas. El propulsor ajustará este caudal después que se hay completado la calibración.
	- Advierta que el volumen de calibración es fijo y no se puede cambiar.
- 8. Pulse y mantenga pulsada el botón de cebar  $\blacktriangleright$  en la consola del propulsor para cebar la bomba. El cebado terminará cuando se suelte el botón.
- 9. Coloque un recipiente de medición en la salida de la bomba. Resalte el campo de INICIO y pulse el botón de INGRESAR. El propulsor funcionará según el volumen implícito en el caudal estimado seleccionado.

### **Calibración de tubería (continuación)**

10. Una vez completado el período de calibración, se resaltará el campo de VOLUMEN DE CAL. Pulse el botón de INGRESAR y ajuste el VOLUMEN DE CAL. hasta la cantidad medida. Use los botones IZQUIERDA/DERECHA para seleccionar el dígito que será cambiado, use los botones ASCENDENTE/DESCENDENTE para ajustar el valor y pulse INGRESAR para GUARDAR el ajuste y SALIR del campo.

Debe aparecer una "c" minúscula cuando se selecciona el tamaño del tubo calibrado. Las unidades de volumen dependerán de las unidades de caudal. La unidad de caudal mL/min tendrá como resultado una unidad de volumen de mL; oz/min tendrá como resultado una unidad de volumen de oz.

#### Notas de la calibración de tubería

- Si el propulsor se detiene durante la calibración, vacíe el recipiente y vuelva a iniciar el proceso.
- El tiempo de calibración con el caudal máximo permitido (caudal máx. implícito) es 5-10 segundos y con el caudal mínimo permitido (aproximadamente el 4% del caudal máximo) es 4 minutos. Seleccione el tamaño del tubo ADAPTADO para otros tamaños de tubería o caudales más bajos.
- Los caudales mínimo y máximo cambiarán después de la calibración de tubería debido a una re-calculación del vol/rev.
- Se obtienen resultados óptimos haciendo funcionar la bomba al menos durante 10 minutos para desbloquear la tubería. Se pueden repetir los pasos 8-10 las veces que fuese necesario para optimizar la precisión de la calibración de la tubería.

#### FÓRMULA DE TIEMPO DE EJECUCIÓN DE CALIBRACIÓN

60 / (caudal [mL/min] / volumen de cal. [mL]) = tiempo de ejecución de cal. (segundos)

#### EJEMPLO DE CALIBRACIÓN DE TIEMPO DE ACTIVIDAD INVÁLIDA

- rango de caudal de tubo de tamaño 13 es 0.006 mL/min 36.0 mL/min
- a un caudal de 1 mL/min, el cálculo del tiempo de ejecución de cal. es como sigue:

60 / (1 mL/min / 6 mL) = 360 segundos

360 segundos sobrepasan el tiempo máximo de ejecución de 4 minutos (240 segundos)

### <span id="page-19-0"></span>**Menú de montaje**

Las cuatro pantallas de modo de operación contienen el icono de MONTAJE en la esquina superior de la mano que proporciona acceso rápido al Menú de MONTAJE. Las opciones exactas a las que se pueda tener acceso a través del Menú de MONTAJE dependerán del modo de operación en uso:

- 1. Cómo seleccionar el Menú de MONTAJE: En cualquiera de los cuatro modos de operación, use la almohadilla direccional y el botón de INGRESAR para seleccionar el icono de MONTAJE desde la pantalla del modo de operación.
- 2. Cómo navegar por el Menú de MONTAJE: Use la almohadilla direccional y el botón de INGRESAR para seleccionar el ajuste deseado.

Sigue un desglose de las funciones de ajuste comunes a todos los modos. Otros ajustes se relacionan con el modo de operación específico actualmente en uso y se puede tener acceso a los mismos también a través de la pantalla de modos de operación.

Unidad de flujo: Seleccione la unidad de flujo seleccionada para ser desplegada.

Tamaño de la tubería: Aparecen el tamaño y el caudal máximo. Seleccione el tamaño de la tubería deseado.

Caudal: Fije el caudal en la unidad de flujo listada en la parte superior de la pantalla. (**NOTA:** Para cambiar la unidad de flujo, consulte *Unidad de flujo* arriba). Cuando se destaca todo el campo del caudal, pulse INGRESAR. Los dígitos se pueden navegar individualmente usando las flechas ASCENDENTE/DESCENDENTE; cambie entre dígitos usando las flechas IZQUIERDA/DERECHA. Después de seleccionar un caudal óptimo, vuelva a pulsar INGRESAR para validar.

Calibración de tubería: Consulte *Calibración de tubería*.

Dirección de la bomba: Seleccione el flujo de la dirección de la bomba.

Sonidos: Seleccione un "beep" para el teclado, fin de las descargas y los lotes.

Control remoto: Consulte *Control remoto*.

Bloqueo de teclado: Permite bloquear y desbloquear el teclado.

Volumen acumulativo: Vea y reajuste el volumen acumulativo.

Menú principal: Regrese al Menú principal.

Salir: Regrese a la pantalla de modo de operación.

### <span id="page-20-0"></span>**Pantalla de modo continuo**

Leyendas de la pantalla: Abajo se encuentra una captura de pantalla para el propulsor en Modo continuo. Sigue una explicación de la información en la pantalla.

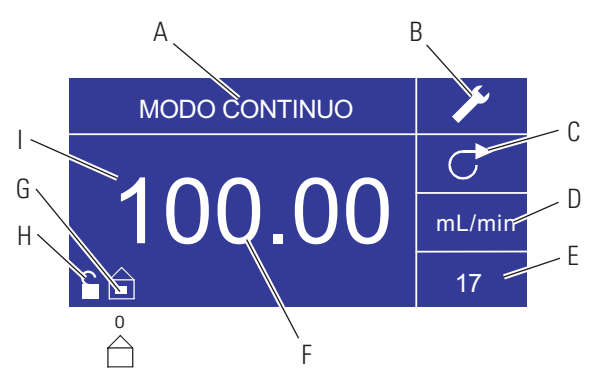

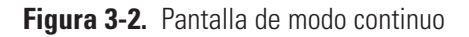

- A. Despliegue de modo: El modo de operación actual en el cual el propulsor funcionará. Pulsar el botón de INGRESAR al ser destacada hace avanzar de forma cíclica por los diferentes modos de operación.
- B. Montaje : Pulsar el botón de INGRESAR en este icono conduce a la pantalla de montaje. La pantalla de montaje contiene la mayoría de las funciones a las que se puede tener acceso desde la pantalla de operación en modo continuo, incluyendo: unidad de flujos, tamaño de la tubería, caudal, dirección de la bomba, control remoto y bloqueo de teclado. La pantalla de montaje también suministra acceso a calibración de tubería, sonidos, volumen acumulativo y al Menú principal.
- C. Dirección del flujo: Pulsar el botón de INGRESAR en este icono alterna entre la dirección del flujo en sentido horario y antihorario.
- D. Unidad de flujo: Pulsar el botón de INGRESAR en este icono conduce a la pantalla de selección Pantalla de selección de unidad de flujo. **NOTA:** % y rpm están disponibles en Modo continuo únicamente. Al pasar a modos descarga de copia o descarga de volumen las unidades de % y rpm pasarán a mL/min con valores dependientes del tamaño de la tubería seleccionado.
- E. Tamaño de la tubería: Pulsar el botón de INGRESAR en este icono conduce a la pantalla de selección del tamaño de la tubería.
- F. Caudal actual: Los dígitos centrales muestran el caudal del propulsor en la unidad de medición seleccionada y mostrada a la derecha (vea la posición D, Figura 3-2).
- G. Local/Remoto  $\Box$  o  $\Box$ : Pulsar el botón de INGRESAR en este icono conduce a la pantalla de montaje de control remoto. Este icono indica si su propulsor se encuentra en modo local o de control remoto. Si el rectángulo sólido aparece al centro de la figura el propulsor está fijado para ser operado localmente. Si el rectángulo sólido no aparece al centro de la figura el propulsor está fijado para ser operado por control remoto.
- H. Bloqueo del teclado : Pulsar el botón de INGRESAR en este icono conduce a la pantalla de bloqueo del teclado. Bloquear el teclado impedirá que alguien cambie los ajustes en el propulsor. Al estar bloqueado este icono pasa a  $\blacksquare$ .

### <span id="page-21-0"></span>**Operación en modo continuo**

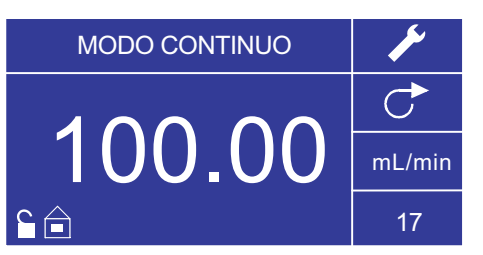

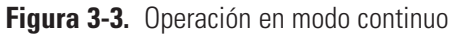

- 1. Cómo empezar: Desde el Menú principal, use el botón de INGRESAR para seleccionar el modo continuo para entrar en la pantalla de operación en modo continuo.
- 2. Cómo calibrar la tubería: Antes de operar la bomba, inserte el tubo deseado en la cabeza de la bomba. Para más información, consulte "*Calibración de tubería*".
- 3. Cómo preparar los suministros externos: Inserte la entrada del tubo en el suministro de líquido. A continuación, inserte la salida del tubo en el recipiente deseado.
- 4. Cómo poner en marcha el propulsor: Desde esta pantalla de operación, sólo pulsar **el botón de** INICIO/DETENCIÓN pondrá en marcha el propulsor a la velocidad/el caudal y en la dirección que se muestran. En modo continuo el propulsor funcionará continuamente a la velocidad/el caudal y en la dirección mostrados.
- 5. Cómo detener el propulsor: Para hacer una pausa o detener el propulsor, pulse **el botón de** INICIO/DETENCIÓN en la esquina superior de la mano derecha de la consola.
- 6. Cómo cambiar la velocidad/el caudal: Para cambiar la velocidad/el caudal del propulsor, use la almohadilla direccional para resaltar el campo numérico al centro de la pantalla y pulse el botón de INGRESAR. Esto lo posiciona para cambiar la velocidad/el caudal del propulsor en el dígito más a la derecha (decenas, centenas, millares, etc dependiendo de la unidad de flujo). Pulsar la flecha ASCENDENTE en la almohadilla direccional aumentará la velocidad/el caudal en un valor de uno y pulsar la flecha de DESCENDENTE disminuirá la velocidad/el caudal en un valor de uno. Pulsar de nuevo el botón de INGRESAR mostrará todos los dígitos posibles que pueden ser manipulados por la unidad de flujo específica actualmente en uso; use las flechas IZQUIERDA/DERECHA en la almohadilla direccional para desplazarse entre los dígitos y las flechas ASCENDENTE/DESCENDENTE para aumentar o disminuir el valor, respectivamente. Una vez que se ha seleccionado la velocidad/el caudal, pulse el botón de INGRESAR una vez más para fijar el propulsor para que funciones en esa velocidad/caudal.
- 7. Cómo cambiar la unidad de flujo: Para cambiar la unidad de flujo del propulsor pause el propulsor usando **el botón de** INICIO/DETENCIÓN. A continuación, use la almohadilla direccional para seleccionar el icono de la unidad de flujo y pulse el botón de INGRESAR. Use la flecha de ASCENDENTE/DESCENDENTE en la almohadilla direccional para seleccionar la unidad de flujo deseada y pulse el botón de INGRESAR para seleccionar la unidad. El propulsor funcionará ahora en esa unidad de flujo. Pulse **el botón de** INICIO/DETENCIÓN para reanudar la operación del propulsor.

### <span id="page-22-0"></span>**Pantalla de modo de descarga de tiempo**

Leyendas de la pantalla: Abajo se encuentra una captura de pantalla para el propulsor en el modo de descarga de tiempo. Sigue una explicación de la información en la pantalla.

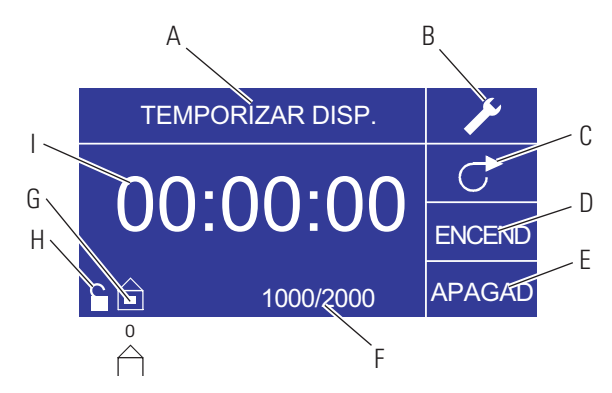

**Figura 3-4.** Pantalla de modo de descarga de tiempo

- A. Despliegue de modo: Modo de operación actual.
- B. Montaje : La pantalla de montaje se puede usar para seleccionar la unidad de flujo, el tamaño de la tubería, el caudal, la calibración de la tubería, los sonidos, el volumen acumulativo y el Menú principal. La pantalla de montaje contiene ciertas funciones a las que se puede tener acceso desde la pantalla de operación en modo de descarga de tiempo, incluyendo: dirección de la bomba, tiempo on/off, conteo de lote, control remoto y bloqueo de teclado.
- C. Dirección del flujo: Pulsar el botón de INGRESAR en este icono alterna entre dirección de flujo en sentido horario y antihorario.
- D. Tiempo de actividad de la bomba: Cuando se resalta este campo el propulsor está ACTIVO.

**NOTA:** El propulsor no mostrará 00:00 al pasar de tiempo de actividad a tiempo de inactividad.

- E. Tiempo de inactividad de la bomba: Cuando se resalta este campo el propulsor está inactivo.
- F. Conteo de lote: Muestra el número de ciclos descargados en el lote.
- G. Local/remoto  $\hat{\square}$  o  $\triangle$ : Pulsar el botón de INGRESAR en este icono conduce a la pantalla de montaje de control remoto. Este icono indica si su propulsor se encuentra en modo local o de control remoto. Si el rectángulo sólido aparece al centro de la figura el propulsor está fijado para ser operado localmente. Si el rectángulo sólido no aparece al centro de la figura el propulsor está fijado para ser operado por control remoto.
- H. Bloqueo del teclado : Pulsar el botón de INGRESAR en este icono conduce a la pantalla de bloqueo del teclado. Bloquear el teclado impedirá que alguien cambie los ajustes en el propulsor. Al estar bloqueado este icono pasa a  $\blacksquare$ .
- I. Despliegue de tiempo: Los dígitos centrales muestran el tiempo que le queda al propulsor en el tiempo de actividad o inactividad resaltado a la derecha de la pantalla (posición D o E, Figura 3-4).

# <span id="page-23-0"></span>**Operación en modo de descarga de**

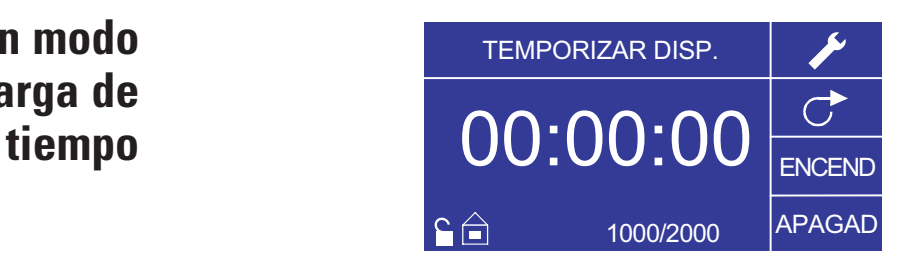

**Figura 3-5.** Operación en modo de descarga de tiempo

- 1. Cómo empezar: Desde el Menú principal, use el botón de INGRESAR para seleccionar el modo de descarga de tiempo para entrar en la pantalla de operación en modo de descarga de tiempo.
- 2. Cómo calibrar la tubería: Antes de operar la bomba, inserte el tubo deseado en la cabeza de la bomba. Para más información, consulte "*Calibración de tubería*".
- 3. Cómo seleccionar los ajustes: Seleccione la unidad de flujo, el tamaño del tubo, el caudal, la dirección de la bomba, etc. que desee Para más información consulte "*Menú de MONTAJE*."
- 4. Cómo preparar la tubería: Inserte la entrada del tubo en el suministro de líquido. A continuación, inserte la salida del tubo en el recipiente deseado.
- 5. Cómo seleccionar el caudal: Use la almohadilla direccional y el botón de INGRESAR para seleccionar el icono de MONTAJE. Use las flechas ASCENDENTE/DESCENDENTE en la almohadilla direccional para seleccionar Caudal. En la pantalla de selección de caudal, pulse el botón de INGRESAR y luego use las flechas ASCENDENTE/DESCENDENTE en la almohadilla direccional para seleccionar un caudal. Para una entrada más rápida, use las flechas IZQUIERDA/DERECHA en la almohadilla direccional para desplazarse entre los dígitos y las flechas ASCENDENTE/DESCENDENTE para aumentar o disminuir el valor, respectivamente. Pulse INGRESAR una vez más para validar el caudal seleccionado. Use la almohadilla direccional para seleccionar SALIR para regresar a la pantalla de montaje del modo de descarga de tiempo.
- 6. Cómo fijar el tiempo de actividad ("ON"): Para fijar el tiempo de actividad, use la almohadilla direccional y el botón de INGRESAR para seleccionar el campo de actividad (ON) (vea la posición D, Figura 3-4). Hacer esto destacará el temporizador al centro de la pantalla (vea la posición I, Figura 3- 4). Pulsar de nuevo INGRESAR, permite fijar el temporizador usando las flechas ASCENDENTE/DESCENDENTE. Alterne entre los dígitos usando las flechas de IZQUIERDA/DERECHA. Habiendo seleccionado un tiempo de actividad óptimo, pulse de nuevo INGRESAR para validar. El propulsor funcionará ahora por el tiempo que aparece al centro de la pantalla.

**Operación en modo de descarga de tiempo (continuación)**

- 7. Cómo fijar el tiempo de inactividad (OFF): Para fijar el tiempo de inactividad, use la almohadilla direccional y el botón de INGRESAR para seleccionar el campo de inactividad (OFF) (vea la posición E, Figura 3-4). Hacer esto destacará el temporizador al centro de la pantalla (vea la posición I, Figura 3-4). Pulsar de nuevo INGRESAR, permite fijar el temporizador usando las flechas ASCENDENTE/DESCENDENTE. Alterne entre los dígitos usando las flechas de IZQUIERDA/DERECHA. Habiendo seleccionado un tiempo de inactividad óptimo, pulse de nuevo INGRESAR para validar. El propulsor dejará de funcionar por el tiempo que aparece al centro de la pantalla. **NOTA:** Si el tiempo de inactividad se fija en 00:00:00, el propulsor requerirá de una **entrada de** INICIO/DETENCIÓN desde el teclado o el conector de entrada/salida (E/S) remoto para iniciar la siguiente descarga.
- 8. Cómo seleccionar el tamaño de los lotes: Ante de poner en marcha el propulsor en los tiempos de ON/OFF seleccionados, seleccione un tamaño de lote para la operación. Para hacerlo, use la almohadilla direccional y el botón de INGRESAR para seleccionar el icono de LOTE (vea la posición F, Figura 3-4). En la pantalla de conteo de lote, pulse el botón de INGRESAR y luego use las flechas ASCENDENTE/DESCENDENTE en la almohadilla direccional para seleccionar un tamaño de lote. Alterne entre los dígitos usando las flechas de IZQUIERDA/DERECHA. Pulse INGRESAR una vez más para validar el tamaño de lote seleccionado. Fijado en cero (0) el propulsor funcionará por un infinito número de ciclos y aparecerá el símbolo de ∞. Use la almohadilla direccional para seleccionar SALIR para regresar a la pantalla de operación de descarga de tiempo.
- 9. Cómo poner en marcha el propulsor: El propulsor está ahora fijado para funcionar, pulse **el botón de** INICIO/DETENCIÓN en la esquina superior de la mano derecha para poner en marcha el propulsor. El propulsor se puede poner en pausa en cualquier momento durante todo el lote para ajustar la dirección del flujo, el tamaño de la tubería, la unidad de flujos, el caudal, etc.
- 10. Cómo reponer los lotes: Para reponer un lote, use la almohadilla direccional y el botón de INGRESAR para seleccionar el icono de LOTE (vea la posición F, Figura 3-4). En la pantalla de conteo de lote, use la almohadilla direccional para seleccionar REPONER y pulse el botón de INGRESAR para reponer el conteo de lote, seleccione SALIR para regresar a la pantalla de operación principal en modo de descarga de tiempo.

### <span id="page-25-0"></span>**Pantalla de modo de descarga de copia**

Leyendas de la pantalla: Abajo se encuentra una captura de pantalla para el propulsor en el modo de descarga de copia. Sigue una explicación de la información en la pantalla.

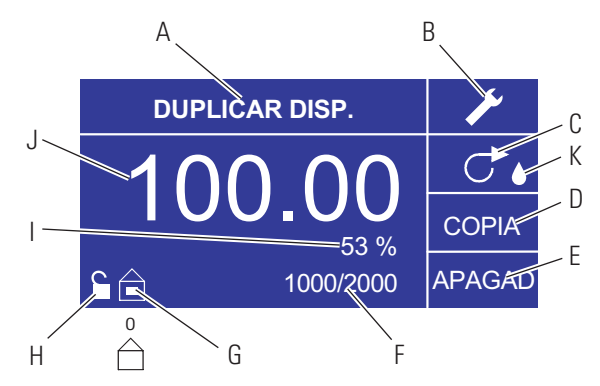

**Figura 3-6.** Pantalla de modo de descarga de copia

- A. Despliegue de modo: Modo de operación actual.
- B. Montaje  $\blacktriangleright$ : La pantalla de montaje se puede usar para seleccionar la unidad de flujo, el tamaño de la tubería, el caudal, la calibración de la tubería, los sonidos, el volumen acumulativo y el Menú principal. La pantalla de montaje contiene ciertas funciones a las que se puede tener acceso desde la pantalla de operación en modo de descarga de tiempo, incluyendo: dirección de la bomba, tiempo on/off, conteo de lote, control remoto y bloqueo de teclado.
- C. Dirección del flujo: Pulsar el botón de INGRESAR en este icono alterna entre dirección de flujo en sentido horario y antihorario.
- D. Pantalla de cantidad de copias: Consulte *Pantalla de fijación de copia*, Figura 3-8.
- E. Tiempo de inactividad de la bomba: Resaltado cuando el propulsor está inactivo.
- F. Conteo de lote: Muestra el número de ciclos descargados en el lote.
- G. Local/remoto  $\mathbf{\hat{=}}$  o  $\hat{\Box}$ : Pulsar el botón de INGRESAR en este icono conduce a la pantalla de montaje de control remoto. Este icono indica si su propulsor se encuentra en modo local o de control remoto. Si el rectángulo sólido aparece al centro de la figura el propulsor está fijado para ser operado localmente. Si el rectángulo sólido no aparece al centro de la figura el propulsor está fijado para ser operado por control remoto.
- H. Bloqueo de teclado  $\blacksquare$ : Pulsar el botón de INGRESAR en este icono conduce a la pantalla de bloqueo del teclado. Bloquear el teclado impedirá que alguien cambie los ajustes en el propulsor. Al estar bloqueado este icono pasa a  $\blacksquare$ .
- I. Porcentaje completado: Este icono muestra la porción de fluido descargado como un porcentaje.
- J. Volumen de copia: Muestra el volumen de copia al descargar o el tiempo de inactividad.
- K. Antigoteo: Un ícono antigoteo indica que la Función antigoteo está activada. Para mayor información, consulte la sección Función antigoteo en la página 3-27.

### <span id="page-26-0"></span>**Operación en modo de descarga de copia**

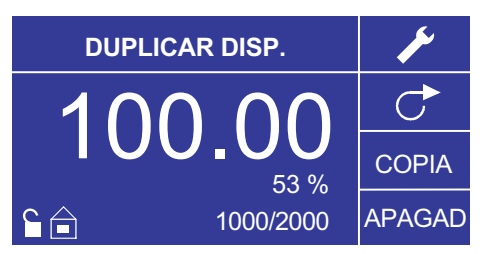

**Figura 3-7.** Operación en modo de descarga de copia

- 1. Cómo empezar: Desde el Menú principal, use el botón de INGRESAR para seleccionar el modo de descarga de copia para entrar en la pantalla de operación en modo de descarga de copia.
- 2. Cómo calibrar la tubería: Antes de operar la bomba, inserte el tubo deseado en la cabeza de la bomba. Para más información, consulte "*Calibración de tubería*".
- 3. Cómo seleccionar los ajustes: Seleccione la unidad de flujo, el tamaño del tubo, el caudal, la dirección de la bomba, etc. que desee Para más información consulte "*Usando el Menú de MONTAJE*."
- 4. Cómo preparar la tubería: Inserte la entrada del tubo en el suministro de líquido. A continuación, inserte la salida del tubo en el recipiente deseado.
- 5. Cómo fijar la cantidad de copias: Consulte *Operación de fijación de COPIA*.
- 6. Cómo fijar el tiempo de inactividad (OFF): Use la almohadilla direccional y el botón de INGRESAR para seleccionar "OFF" en la pantalla para entrar en el tiempo de inactividad de la bomba. Use la almohadilla direccional y el botón de INGRESAR para fijar el tiempo de inactividad de la bomba. El temporizador al centro de la pantalla estará resaltado y usar las flechas ASCENDENTE/DESCENDENTE aumentará/disminuirá el dígito más a la derecha del intervalo de tiempo. Alterne entre los dígitos usando las flechas de IZQUIERDA/DERECHA. Después de seleccionar un tiempo de inactividad óptimo, pulse de nuevo INGRESAR para validar. El propulsor permanecerá activo ahora por el tiempo que aparece al centro de la pantalla. **NOTA:** Si el tiempo de inactividad se fija en 00:00:00, el propulsor requerirá de una **entrada de** INICIO/DETENCIÓN desde el teclado o el conector E/S remoto para iniciar la siguiente descarga.
- 7. Cómo fijar el tamaño del lote: Use la almohadilla direccional y el botón de INGRESAR para seleccionar el icono de conteo de lote desde la pantalla de operación (vea la posición F, Figura 3-6). Desde la pantalla de conteo de lote use las flechas ASCENDENTE/DESCENDENTE para seleccionar el tamaño del lote. Pulse INGRESAR para validar el tamaño del lote. Fijado en cero (0) el propulsor funcionará por un infinito número de ciclos y aparecerá el símbolo ∞. Seleccione SALIR para regresar a la pantalla de modo de descarga de copia.
	- El conteo de lote se puede reponer desde la pantalla de conteo de lote seleccionando REPONER.

### **Operación en modo de descarga de copia (continuación)**

- 8. Cómo operar el propulsor: Pulse el botón de INICIO/DETENCIÓN para operar el propulsor con los ajustes seleccionados y mostrados en la pantalla. Pulse de nuevo para hacer una pausa o detener el propulsor. El propulsor se detendrá automáticamente una vez que se haya completado el lote.
- 9. Cómo reponer el conteo de lote: Use la almohadilla direccional y el botón de INGRESAR para seleccionar el icono de conteo de lote (vea la posición F, Figura 3-6). En la pantalla de conteo de lote, seleccione REPONER y pulse el botón de INGRESAR para reponer el conteo de lote. Seleccione SALIR para regresar a la pantalla de operación de modo de copiar.
- 10. Tiempo de descarga máximo: La especificación para la descarga máxima en el modo copia es mayor de 80+ horas a 600 rpm. El volumen real máximo depende del tamaño de la tubería y las unidades de flujo seleccionados.

### <span id="page-28-0"></span>**Pantalla de fijación DE COPIA**

Leyendas de la pantalla: Abajo se encuentra un plano del despliegue de la pantalla para el propulsor en modo de fijación de copia. Sigue una explicación de la información en la pantalla.

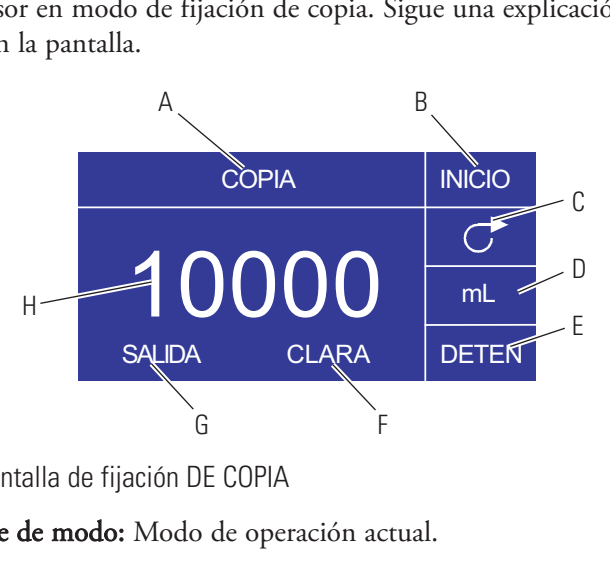

**Figura 3-8.** Pantalla de fijación DE COPIA

- A. Despliegue de modo: Modo de operación actual.
- B. INICIO: Este icono pondrá en marcha el propulsor permitiendo fijar el volumen de copias.
- C. Dirección del flujo: Pulsar el botón de INGRESAR en este icono alternará entre dirección de flujo en sentido horario y antihorario.
- D. Unidad de volumen: Esto depende del caudal seleccionado.
- E. DETENCIÓN: Esto detiene la Copia y fija el volumen que será descargado. Se muestra en la posición H.
- F. BORRAR: Seleccionar esto borrará el número que aparece en la pantalla y permitirá seleccionar un nuevo volumen de copias.
- G. SALIR: Regresar al modo de descarga de copia.
- H. Volumen: Esta es la cantidad que fue descargada durante la copia.

## <span id="page-29-0"></span>**Operación de fijación DE COPIA**

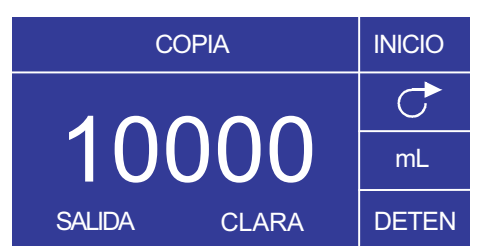

**Figura 3-9.** Operación de fijación DE COPIA

- 1. **Cómo empezar:** Desde la pantalla de MODO DE DESCARGA DE COPIA seleccione COPIA e INGRESAR.
- 2. **Borrar Volumen:** Usando el teclado direccional seleccione BORRAR e INGRESAR.
- 3. **Establecer el volumen de copia:** 3 métodos están disponibles al usuario.
	- a. Coloque el recipiente deseado en la salida de la tubería. Pulse **el botón** de INICIO/DETENCIÓN para iniciar la descarga de fluido. Cuando haya alcanzado el volumen deseado pulse de nuevo **el botón** de INICIO/DETENCIÓN. Seleccione SALIR y pulse INGRESAR. El propulsor almacenará el valor de la copia en la memoria y usará ese valor en el modo DE DESCARGA DE COPIA.
	- b. Coloque el recipiente deseado en la salida de la tubería. Seleccione el campo de INICIO en la pantalla y pulse el botón de INGRESAR para iniciar la descarga de fluido. El propulsor resaltará ahora el campo de DETENCIÓN en la pantalla. Cuando haya alcanzado el volumen deseado pulse el botón de INGRESAR para parar. Seleccione SALIR y pulse INGRESAR. El propulsor almacenará el valor de la copia en la memoria y usará ese valor en el modo DE DESCARGA DE COPIA.
	- c. Coloque el recipiente deseado en la salida de la tubería. Cierre los contactos en **la entrada** de INICIO/DETENCIÓN para iniciar la descarga de fluido. Cuando haya alcanzado el volumen deseado, cierre y libere los contactos en **la entrada** de INICIO/DETENCIÓN. Seleccione SALIR y pulse INGRESAR. El propulsor almacenará el valor de la copia en la memoria y usará ese valor en el modo DE DESCARGA DE COPIA.

**NOTA:** El valor mostrado como el volumen en la pantalla de FIJACIÓN DE COPIA y la pantalla de MODO DE DESCARGA DE COPIA depende de la unidad de flujo seleccionada. RPM, y % no son válidos. Si estas unidades han sido seleccionadas el propulsor mostrará un volumen en mL, en el MODO DE DESCARGA DE COPIA, que depende del tamaño de la tubería seleccionada.

Consulte *CALIBRACIÓN DE TUBERÍA* para mejorar la precisión de esta conversión.

### <span id="page-30-0"></span>**Pantalla de modo de descarga de volumen**

Leyendas de la pantalla: Abajo se encuentra una captura de pantalla para el propulsor en modo de descarga de volumen. Sigue una explicación de la información en la pantalla.

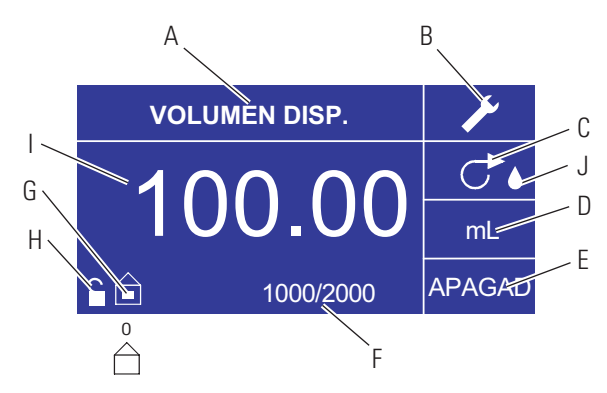

**Figura 3-10.** Pantalla de modo de descarga de volumen

- A. Despliegue de modo: Modo de operación actual.
- B. Montaje  $\blacktriangleright$ : La pantalla de montaje se puede usar para seleccionar la unidad de flujo, el tamaño de la tubería, el caudal, la calibración de la tubería, los sonidos, el volumen acumulativo y el Menú principal. La pantalla de montaje contiene ciertas funciones a las que se puede tener acceso desde la pantalla de operación en modo de descarga de tiempo, incluyendo: dirección de la bomba, tiempo on/off, conteo de lote, control remoto y bloqueo de teclado.
- C. Dirección del flujo: Pulsar el botón de INGRESAR en este icono alterna entre dirección de flujo en sentido horario y antihorario.
- D. Unidad de flujos: Seleccione la unidad de flujo deseada.
- E. Tiempo de inactividad de la bomba: Resaltado cuando el propulsor está inactivo.
- F. Conteo de lote: Muestra el número de descargas completadas en el lote.
- G. Local/remoto  $\mathbf{\hat{=}}$  o  $\hat{\Box}$ : Pulsar el botón de INGRESAR en este icono conduce a la pantalla de montaje de control remoto. Este icono le indica si su propulsor se encuentra en modo local o de control remoto. Si el rectángulo sólido aparece al centro de la figura el propulsor está fijado para ser operado localmente. Si el rectángulo sólido no aparece al centro de la figura el propulsor está fijado para ser operado por control remoto.
- H. Bloqueo de teclado : Pulsar el botón de INGRESAR en este icono conduce a la pantalla de bloqueo del teclado. Bloquear el teclado impedirá que alguien cambie los ajustes en el propulsor. Al estar bloqueado este icono pasa a  $\blacksquare$ .
- I. Volumen: Muestra el volumen al descargar o el tiempo de inactividad.
- J. Antigoteo: Un ícono antigoteo indica que la Función antigoteo está activada. Para mayor información, consulte la sección Función antigoteo en la página 3-27.

# <span id="page-31-0"></span>**Operación en modo de descarga de**

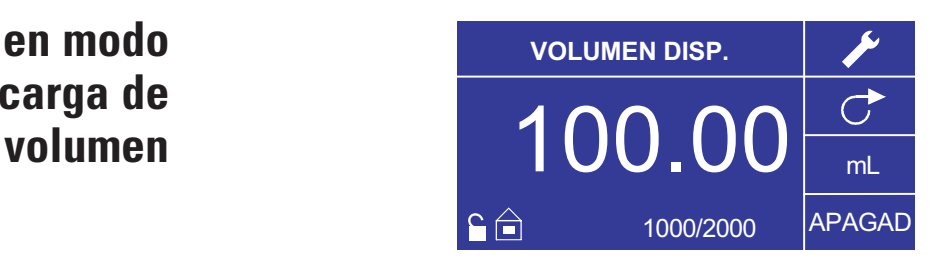

**Figura 3-11.** Operación en modo de descarga de volumen

- 1. Cómo empezar: Desde el Menú principal, use el botón de INGRESAR para seleccionar el modo de descarga de volumen para entrar en la pantalla de operación en modo de descarga de volumen.
- 2. Cómo calibrar la tubería: Antes de operar la bomba, inserte el tubo deseado en la cabeza de la bomba. Para más información, consulte "*Calibración de tubería*".
- 3. Cómo seleccionar los ajustes: Seleccione la unidad de flujo, el tamaño del tubo, el caudal, la dirección de la bomba, etc. que desee. Para más información consulte "*Menú de MONTAJE*."
- 4. Cómo preparar la tubería: Inserte la entrada del tubo en el suministro de líquido. A continuación, inserte la salida del tubo en el recipiente deseado.
- 5. Cómo fijar el volumen deseado: Usando la almohadilla direccional resalte el campo numérico al centro de la pantalla y pulse el botón de INGRESAR. Esto lo posiciona para cambiar el volumen de fluido del propulsor en el dígito más a la derecha (decenas, centenas, millares, etc., dependiendo de su unidad de volumen). Pulsar la flecha ASCENDENTE en la almohadilla direccional aumentará el volumen en un valor de uno y pulsar la flecha DESCENDENTE disminuirá el volumen en un valor de uno. Pulsar el botón de INGRESAR de nuevo mostrará todos los dígitos posibles que pueden ser manipulados para la unidad de volumen específica actualmente en uso; use las flechas IZQUIERDA/DERECHA en la almohadilla direccional para desplazarse entre los dígitos y las flechas ASCENDENTE/DESCENDENTE para aumentar o disminuir el valor, respectivamente. Una vez que haya seleccionado el volumen deseado, pulse INGRESAR una vez más para fijar el propulsor para que funcione en ese volumen. Pulse **el botón de** INICIO/DETENCIÓN para reanudar la operación del propulsor.
- 6. Cómo fijar el tiempo de inactividad de la bomba: Use la almohadilla direccional y el botón de INGRESAR para seleccionar "OFF" en la pantalla (vea la posición E, Figura 3-10) para entrar en el tiempo de inactividad. Use la almohadilla direccional y el botón de INGRESAR para fijar el tiempo de inactividad de la bomba. El temporizador al centro de la pantalla estará resaltado y usar las flechas ASCENDENTE/DESCENDENTE aumentará/disminuirá el dígito más a la derecha del intervalo de tiempo. Si se pulsa una segunda vez INGRESAR mientras el temporizador está resaltado, se pueden navegar por los dígitos individualmente usando las flechas ASCENDENTE/DESCENDENTE; alterne entre los dígitos usando las flechas de IZQUIERDA/DERECHA. Después de seleccionar un tiempo de inactividad óptimo, pulse de nuevo INGRESAR para validar. El propulsor permanecerá activo ahora por el tiempo que aparece al centro de la pantalla. **NOTA:** Si el tiempo de inactividad se fija en 00:00:00, el propulsor requerirá de una **entrada de** INICIO/DETENCIÓN desde el teclado o el conector E/S remoto para iniciar la siguiente descarga.

### **Operación en modo de descarga de volumen (continuación)**

- 7. Cómo fijar el tamaño del lote: Use la almohadilla direccional y el botón de INGRESAR para seleccionar el icono de conteo de lote desde la pantalla de operación (vea la posición F, Figura 3-10). Desde la pantalla de conteo de lote use las flechas ASCENDENTE/DESCENDENTE para seleccionar el tamaño del lote. Pulse INGRESAR para validar el tamaño del lote. Fijado en cero (0) el propulsor funcionará por un infinito número de ciclos y aparecerá el símbolo ∞. Seleccione SALIR para regresar a la pantalla de operación del propulsor.
	- El conteo de lote se puede reponer desde la pantalla de conteo de lote seleccionando REPONER.
- 8. Cómo operar el propulsor: Pulse el botón de INICIO/DETENCIÓN para operar el propulsor continuamente con los ajustes seleccionados y mostrados en la pantalla. Pulse de nuevo para hacer una pausa o detener el propulsor. El propulsor se detendrá automáticamente una vez que se haya completado el lote.
- 9. Cómo reponer el conteo de lote: Use la almohadilla direccional y el botón de INGRESAR para seleccionar el icono de conteo de lote (vea la posición F, Figura 3-10). En la pantalla de conteo de lote, seleccione REPONER y pulse el botón de INGRESAR para reponer el conteo de lote. Seleccione SALIR para regresar a la pantalla de operación de modo de copiar.
- 10. Tiempo de descarga máximo: La especificación para la descarga de volumen máximo en el modo volumen es mayor de 80+ horas a 600 rpm. El volumen real máximo depende del tamaño de la tubería y las unidades de flujo seleccionados.

### <span id="page-33-0"></span>**Menú de control remoto CONTROL REMOTO**

**LOCAL** ENTRADA CORRIENTE SALIDA CORRIENTE ENTRADA DE VOLTAJE SALIDA DE VOLTAJE INICIO/DETENCIÓN **SALIDA** 

**Figura 3-12.** Menú de control remoto Pantalla

NAVEGACIÓN: Desde el Menú principal o Menú de MONTAJE seleccione CONTROL REMOTO e INGRESAR.

LOCAL: Cuando se selecciona esto el propulsor es controlado por el teclado del panel delantero, **la entrada** de inicio/detención, la entrada direccional o la entrada de cebado.

ENTRADA DE CORRIENTE: Cuando se selecciona esto, el propulsor se encuentra en control remoto. Esto permite al usuario ingresar una señal de corriente para controlar el flujo. El usuario tiene una opción para ajustar los puntos de fijación mínimo, máximo y medio para corriente y flujo. Por valor implícito la corriente mínima (MIN) se fija en 4.2 mA y el flujo se fija en 0. La máxima (MAX) se fija en 20 mA y el flujo se fija en máximo. La media (MED) se auto calcula para corriente y flujo que se centra entre MIN y MAX. El MED se puede ajustar si se necesitaran otros perfiles. La gradación se puede invertir si fuese necesario. Para confirmar se selecciona el MODO DE ENTRADA DE CORRIENTE, seleccione SALIR después de regresar al Menú de control remoto, luego seleccione MODO DE BOMBA CONTINUA. Para deseleccionar el modo de entrada de corriente remoto seleccione LOCAL e INGRESAR.

**NOTA:** Cuando se selecciona entrada de corriente el propulsor no se pondrá en marcha hasta salir del MODO DE CONTRAL REMOTO y seleccionar el MODO DE BOMBA CONTINUO.

SALIDA DE CORRIENTE: Esto permite al usuario ajustar la salida de corriente para un flujo determinado. El usuario tiene una opción para ajustar los puntos de fijación mínimo, máximo y medio para corriente y flujo. Por valor implícito el flujo mínimo (MIN) se fija en 0.00 y el de la corriente se fija en 4.0 mA. La máxima (MAX) se fija en flujo máximo y el de la corriente se fija en 20.0 mA. La media (MED) se auto calcula para corriente y flujo que se centra entre MIN y MAX. El MED se puede ajustar si se necesitaran otros perfiles. Esto permite una calibración de tres puntos de la salida de corriente. El flujo es lineal entre estos puntos. La gradación se puede invertir si fuese necesario. **NOTA:** Seleccionar Salida de corriente no pondrá al usuario en MODO DE CONTROL REMOTO. Únicamente seleccionar ENTRADA DE VOLTAJE o ENTRADA DE CORRIENTE pondrá al usuario en modo de control remoto, como se indica mediante el icono de casa vacía (vea la posición G, Figura 3-2). **NOTA:** La salida de corriente indica la velocidad de comando de funcionamiento. Use los contactos de motor en marcha (normalmente abierto/cerrado) para indicar si la bomba está en funcionamiento.

### **Menú de control remoto (continuación)**

ENTRADA DE VOLTAJE: Cuando se selecciona esto, el propulsor se encuentra en control remoto. Esto permite al usuario ingresar una señal de voltaje para controlar el flujo. El usuario tiene una opción para ajustar los puntos de fijación mínimo, máximo y medio para voltaje y flujo. Por valor implícito el voltaje mínimo (MIN) se fija en 00.1 V CC y el flujo se fija en 00.0. El máximo (MAX) se fija en 10.0 V CC y el flujo se fija en máximo. El medio (MED) se auto calcula para voltaje y flujo que se centran entre MIN y MAX. El MED se puede ajustar si se necesitaran otros perfiles. La gradación se puede invertir si fuese necesario. Para confirmar se selecciona MODO DE ENTRADA DE VOLTAJE, seleccione SALIR después de regresar al menú de control remoto, luego seleccione MODO DE BOMBA CONTINUO. Para deseleccionar el modo de entrada de voltaje remoto seleccione Local e INGRESAR.

**NOTA:** Cuando se selecciona entrada de voltaje el propulsor no se pondrá en marcha hasta salir del MODO DE CONTROL REMOTO y se seleccione MODO DE BOMBA CONTINUO.

SALIDA DE VOLTAJE: Esto permite al usuario ajustar la salida de voltaje para un flujo determinado. El usuario tiene una opción para ajustar los puntos de fijación mínimo, máximo y medio para voltaje y flujo. Por valor implícito el flujo mínimo (MIN) se fija en 00.00 y el voltaje se fija en 00.0 V CC. El máximo (MAX) se fija en flujo máximo y el voltaje se fija en 10.0 V CC. El medio (MED) (MID) se auto calcula para voltaje y flujo que se centran entre MIN y MAX. El MED se puede ajustar si se necesitaran otros perfiles. Esto permite una calibración de tres puntos de la salida de voltaje. El flujo es lineal entre estos puntos. La gradación se puede invertir si fuese necesario. **NOTA:** Seleccionar Salida de voltaje no pondrá al usuario en modo de control remoto. Únicamente seleccionar entrada de voltaje o entrada de corriente pondrá al usuario en modo de control remoto, como se indica mediante el icono de casa vacía (vea la posición G, Figura 3-2). **NOTA:** La salida de voltaje indica la velocidad de comando de funcionamiento. Use los contactos de motor en marcha (normalmente abierto/cerrado) para indicar si la bomba está en funcionamiento.

INICIO/DETENCIÓN: **La entrada** de INICIO/DETENCIÓN se puede configurar para ser "OFF" (valor implícito en fábrica) u "ON" para que funcione el propulsor.

Cuando se selecciona "OFF" (valor implícito en fábrica), el uso de **la entrada** de INICIO/DETENCIÓN es opcional. Cuando está abierta **la entrada** de INICIO/DETENCIÓN, se puede todavía poner en marcha el propulsor usando **el botón** de INICIO/DETENCIÓN, el botón de CEBADO o la entrada de cebado. En modos remotos, el propulsor también funcionará si hay corriente o voltaje suficientes en la entrada.

Cerrar **la etrada** de INICIO/DETENCIóN hará que el propulsor funcione hasta que **la entrada** de INICIO/DETENCIóN se abra o se pulse **el botón** de INICIO/DETENCIÓN. En modo de descarga de tiempo, descarga de copia y descarga de volumen, únicamente se necesita un cierre momentáneo de INICIO/DETENCIÓN para poner en marcha el propulsor. Si el propulsor ya está en funcionamiento en uno de los modos de descarga, un cierre momentáneo de INICIO/DETENCIÓN detendrá el propulsor. En modo de fijación de copia, **la entrada** de INICIO/DETENCIÓN funciona igual que el MODO CONTINUO; cerrarla hará que el propulsor funcione hasta que se abra.

### <span id="page-35-0"></span>**Menú de control remoto (continuación)**

La función de **entrada** de INICIO/DETENCIÓN se simplifica considerablemente cuando está seleccionado "ON". El propulsor no funcionará bajo ninguna condición si no está cerrada **la entrada** de INICIO/DETENCIÓN.

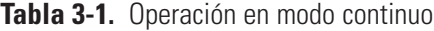

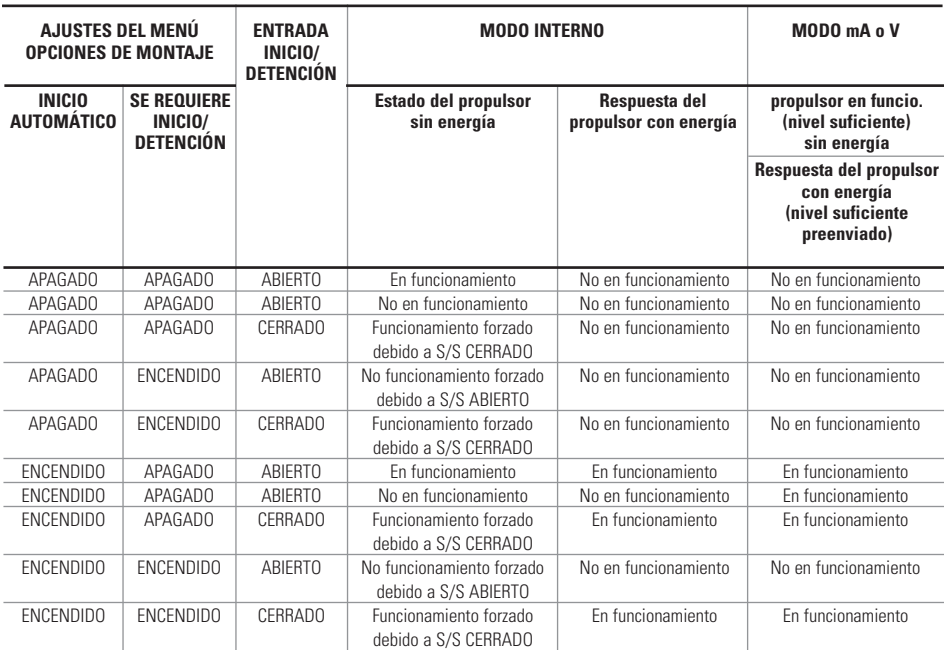

**NOTA:** En modo continuo usando **la entrada** de INICIO/DETENCIÓN el propulsor se pone en marcha con un contacto cerrado y se detiene cuando los contactos están abiertos.

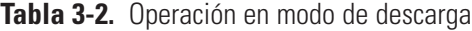

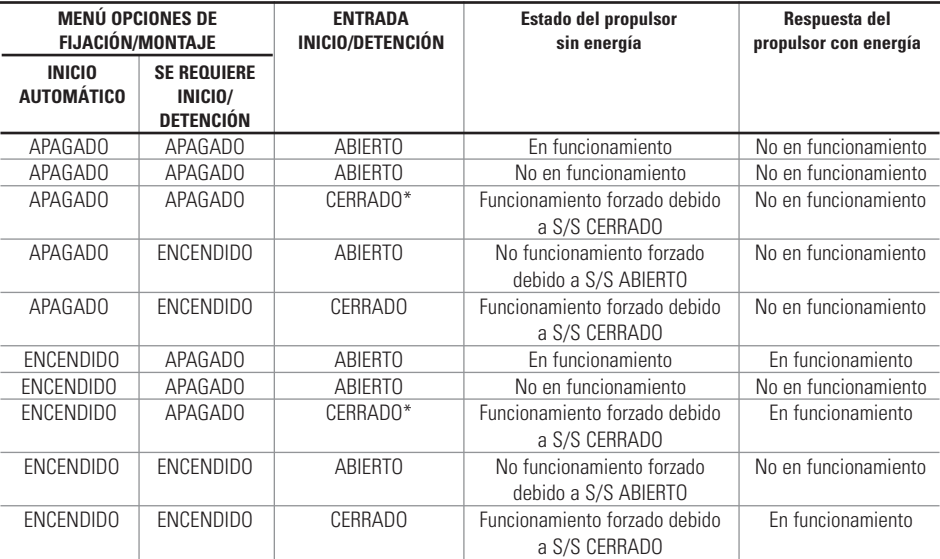

**\* NOTA:** En los modos de descarga y la opción del MENÚ/MONTAJE DE INICIO/DETENCIÓN apagada el propulsor iniciará una descarga con un cierre de contacto momentáneo y se detendrá con un cierre de contacto momentáneo en los períodos tanto de descarga como de intervalos.

### <span id="page-36-0"></span>**Configuración de DB-25 clavijas con diagrama de conexiones Arreglos de los contactos**

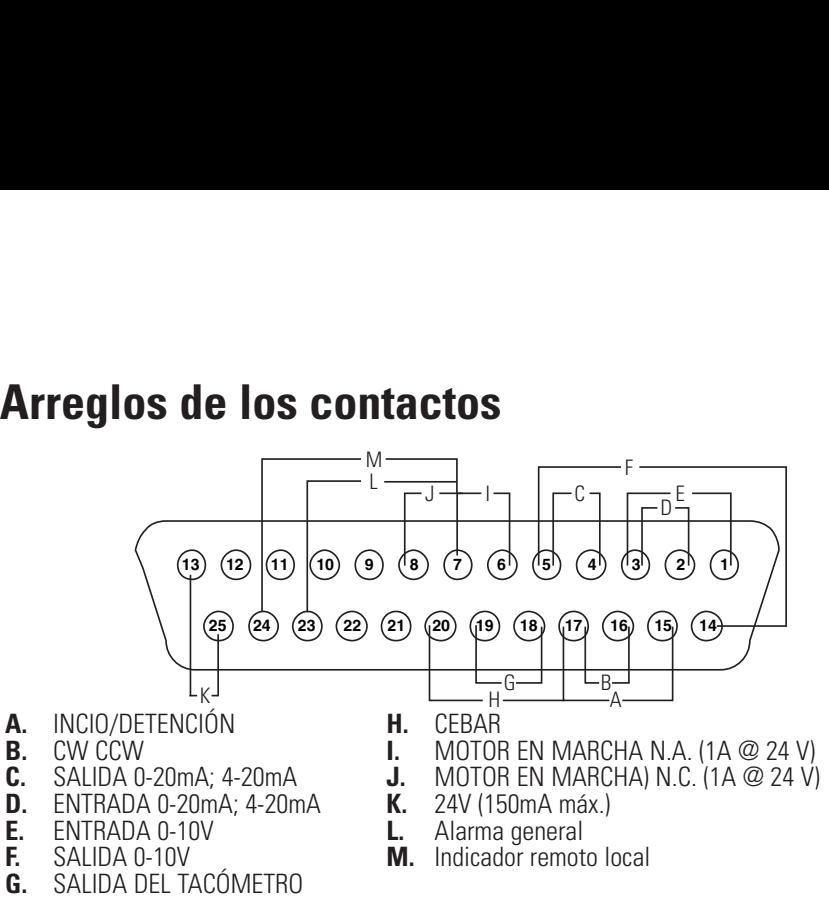

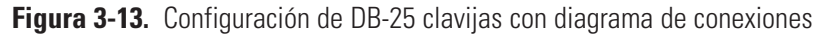

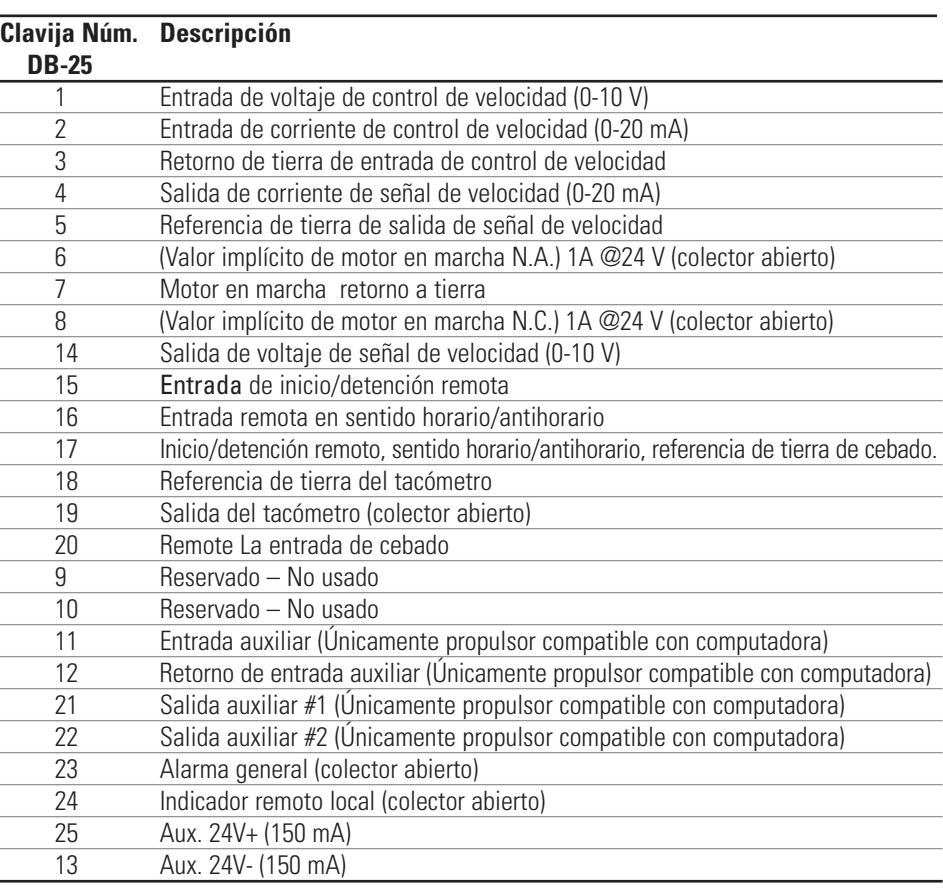

**NOTA:** Las clavijas 5, 13, 17 y 18 tienen puesta a tierra, y todas son ade- cuadas para su uso en los modos INICIO/DETENCIÓN, CEBADO, Dirección, Tacómetro, LOCAL/REMOTO, Señales de alarma general y Salidas de corriente y voltaje.

#### **PRECAUCIÓN: Se debe apagar la corriente antes de conectar el cable de control remoto externo para impedir daños en el propulsor.**

**NOTA:** Las salidas de colector abierto en el estado de "baja impedancia" están puestas a tierra y cuando está en estado de "alta impedancia" están esencialmente en flotación. Vea Colector Abierto en la página siguiente.

### <span id="page-37-0"></span>**Configuración de 31 clavijas con diagrama de conexiones**

### **Arreglos de los contactos**

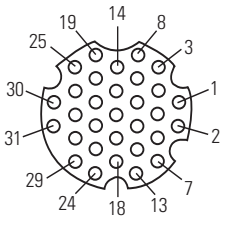

31- #20

**Figura 3-14.** Configuración de 31 clavijas con diagrama de conexiones

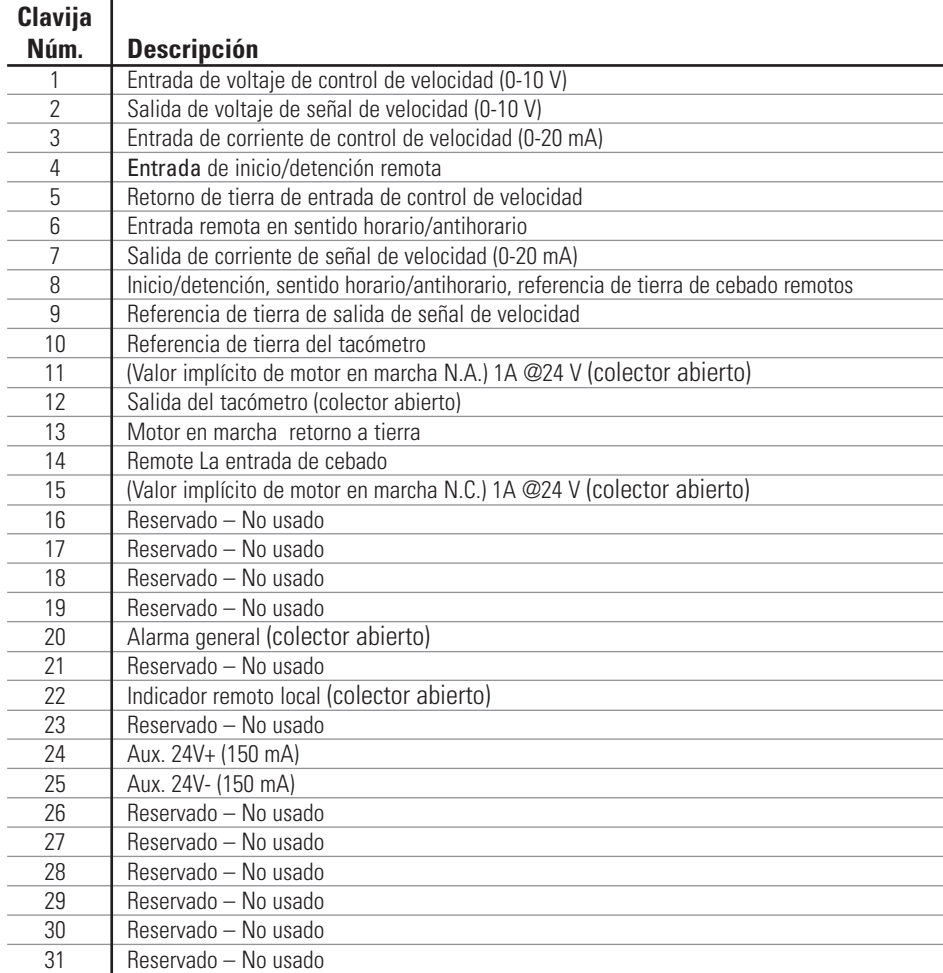

**NOTA:** Las clavijas 8, 9, 10 y 25 tienen puesta a tierra, y todas son adecuadas para su uso en los modos INICIO/DETENCIÓN, CEBADO, Dirección, Tacómetro, LOCAL/REMOTO, Señales de alarma general y Salidas de corriente y voltaje.

#### **PRECAUCIÓN: Se debe apagar la corriente antes de conectar el cable de control remoto externo para impedir daños en el propulsor.**

**NOTA:** Las salidas de colector abierto en el estado de "baja impedancia" están puestas a tierra y cuando está en estado de "alta impedancia" están esencialmente en flotación. Vea Colector Abierto en la página siguiente.

### <span id="page-38-0"></span>**Salidas y entradas de control remoto**

#### **ENTRADAS**

#### Sentido horario/antihorario remoto, Inicio/detención remoto, cebado remoto y entrada auxiliar:

Las entradas a control remoto funcionan con salidas de disminución de corriente (salidas de transistor NPN con colector abierto sin resistores de aceleración pasivos) o cierres de contacto a CC común (tierra física). Un valor mínimo continuo a **la entrada** de inicio/detención remota hace que funcione el propulsor, mientras que un valor mínimo continuo a la entrada remota en sentido horario/antihorario hace que funcione el propulsor en sentido antihorario. El motor es impulsado a una parada controlada antes de invertir la dirección. Un valor mínimo continuo a la entrada de cebado remoto hace que funcione el propulsor a plena velocidad.

**Tabla 3-3.** Salidas y entradas de control remoto

| <b>CORRIENTE DE ENTRADA CERRADA</b><br><b>VOLTAJE DE ENTRADA ABIERTA</b><br>LÍMITE DE CORRIENTE PARA ACTIVAR |                                                                                                    | 1 mA TÍPICO                                                                                               |
|----------------------------------------------------------------------------------------------------|----------------------------------------------------------------------------------------------------|----------------------------------------------------------------------------------------------------|
|                                                                                                    |                                                                                                    | 3.2 V TÍPICO<br>0.5 mA TÍPICO                                                                             |
|                                                                                                    |                                                                                                    |                                                                                                    |
| Entrada de 4-20 mA:                                                                                          | 250 ohms ref. de impedancia de entrada típ. a<br>retorno de tierra de señal. 4 mA, detención; 20 mA,<br>plena velocidad (ajustes implícitos) Resolución de 10<br><b>Bit</b> |                                                                                                    |
| Capacidad de sobrecarga:                                                                                     | 10 V o 40 mA máx.                                                                                                    |                                                                                                    |
| Entrada de 0-10 V:                                                                                           | 10 K ohms ref. de impedancia de entrada típ. a<br>retorno de tierra de señal. 0 V, detención; 10 V,<br>plena velocidad (ajustes implícitos)<br>Resolución de 10 Bit         |                                                                                                    |
| <b>SALIDAS</b>                                                                                               |                                                                                                    |                                                                                                    |
| Salida de 4-20 mA:                                                                                           | implícitos) Resolución de 10 Bit                                                                                                    | 0 a 600 ohms máx. carga referenciada a tierra física.<br>4 mA, detención; 20 mA, plena velocidad (ajustes |
| Salida de 0-10 V:                                                                                            | implícitos) Resolución de 10 Bit                                                                                                    | 1.0 K ohms mín. carga referenciada a tierra física.<br>0 V, detención; 10 V, plena velocidad (ajustes     |
| Salida del tacómetro:                                                                                        | Colector abierto, 1.0A @ 28V CC                                                                                                    |                                                                                                    |
| Rango de frecuencia:                                                                                         | de trabajo. $(10 Hz = 1 bomba rpm)$                                                                                                    | 100 a 6000 Hz o 100 a 1000 Hz, 50% régimen                                                                |
| Salidas lógicas:                                                                                             | Colector abierto, 1.0 A @ 28V CC                                                                                                    |                                                                                                    |
| Motor en marcha:                                                                                             | el propulsor está en funcionamiento.                                                                                                    | normalmente abierto y normalmente cerrado cuando                                                          |
| Salida de alarma general:                                                                                    | alarma.                                                                                                    | Abierta (alta impedancia) cuando se despliega una                                                         |
| Indicador local/remoto:                                                                                      | corriente o RS232).                                                                                                    | Abierto (alta impedancia) cuando en el modo de<br>control remoto (entrada de voltaje, entrada de          |

### <span id="page-39-0"></span>**Salidas de colector abierto**

Algunas salidas remotas en esta unidad (Tacómetro, Local/Remoto, Motor en Marcha y Alarma) son salidas tipo "colector abierto" y no pueden ser conectadas de la misma forma que las salidas de relé.Una salida de colector abierto no es aislada y debe ser configurada de forma diferente que una salida de relé. Cuando la salida de colector abierto está activa, la salida tiene en efecto conexión a tierra y si está mal configurado, podría ocasionar daños a la unidad y/o a un equipo externo.

#### **Recomendación**

Cuando se conecta las salidas a colector abierto, la salida debe estar conectada a una resistencia de limitación de corriente y después a un voltaje positivo el cual debe ser menor que 28V CC.Típicamente se conectaría a una entrada de 24 V PLC (vea la Figura 3-15).

**NOTA: cuando se conecta a un suministro de 24 V en el conector de la interfaz, el consumo de corriente debe limitarse a 150 mA.**

**NOTA: ¡NO conecte líneas de alimentación de 120V en salidas de colector abierto!**

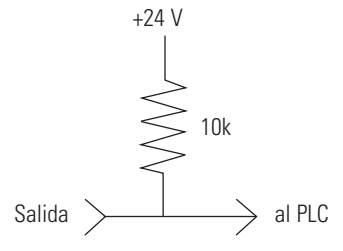

**Figura 3-15.** Conexión de las salidas de colector abierto a un PLC

### <span id="page-40-0"></span>**Función antigoteo**

La misma unidad cuenta con una función antigoteo.La tendencia de goteo del fluido luego de una descarga depende de varios factores incluyendo el tamaño y orientación de la tubería y la viscosidad del fluido.Para minimizar este goteo, la unidad revertirá la dirección luego de una descarga para extraer el fluido del extremo de la tubería.

Para tener acceso a esta función, seleccione ya sea en los modos descarga de copia o descarga de volumen, el modo ANTI-DRIP.

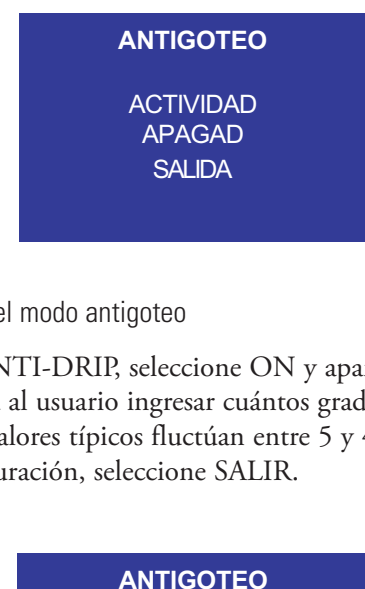

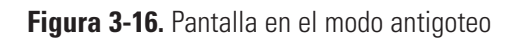

Si se desea la función ANTI-DRIP, seleccione ON y aparecerá una segunda pantalla que le permitirá al usuario ingresar cuántos grados de rotación inversa realizará la unidad.Los valores típicos fluctúan entre 5 y 45 grados.Para salir sin cambiar la actual configuración, seleccione SALIR.

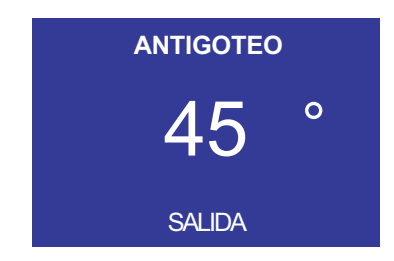

**Figura 3-17.** Pantalla en modo grados de antigoteo

Con el valor resaltado, presione la tecla INGRESAR y utilice las flechas ASCENDENTE/DESCENDENTE y DERECHA/IZQUIERDA para cambiar los números. Pulse la tecla ENTER y seleccione EXIT para guardar la configuración. De este modo, la unidad revertirá luego de cada descarga.

### <span id="page-41-0"></span>**Especificación de comunicaciones en serie**

### **Red de instrumentos conectables**

### **Propulsores**

La red de instrumentos conectables es un sistema de comunicación en serie que consiste en una computadora de control con una puerta de acceso de energía de RS-232C y una o más unidades satélites. Una unidad satélite puede ser un propulsor de bomba, un control del mezclador o cualquier producto futuro que se ajuste al protocolo de comunicaciones definido en esta descripción. Esta descripción describe toda la información necesaria para comunicarse con un propulsor de bomba. Debido a que mucha de esta información es aplicable a otros productos, el término "unidad satélite" será usado como término genérico para todos los dispositivos compatibles con la red de instrumentos conectables. El término "propulsor de bomba" será usado cuando la información sea aplicable únicamente a los propulsores computarizados MASTERFLEX.

Todas las comunicaciones entre la computadora de control y las unidades satélites se basan en un principio de pseudo cadena tipo margarita. La línea de transmisión de la computadora de control pasará a través de circuitos intermedios de entrada y salida en cada unidad satélite. Cada unidad satélite tendrá la capacidad de encender y apagar los circuitos intermedios para bloquear las comunicaciones desde otras unidades debajo de ella en la cadena tipo margarita. La salida de la computadora de control pasará a través de cada uno de los propulsores de bomba sin asistencia de software desde el propulsor de bomba. Todos los propulsores de bomba en la cadena tipo margarita deben ser energizados para permitir las comunicaciones con todos los propulsores.

La línea de recepción de la computadora de control se originará en el transmisor del último satélite en la cadena. También será amortiguada doblemente a través de cada satélite. Cada uno de los propulsores de bomba tendrá la capacidad de apagar su línea de recepción de entradas y colocar su propio transmisor en la línea de recepción a la computadora de control.

Una tercera línea, la Solicitud de Enviar (RTS, por sus siglas en inglés) será una línea similarmente amortiguada. Cada satélite tendrá la capacidad de fijar esta línea para señalizar a la computadora su solicitud de enviar.

El software de la red de instrumentos conectables limita a 25 el número máximo de satélites para minimizar el tiempo de comunicación. No obstante, hasta un total de 89 satélites se pueden controlar por una sola puerta de acceso de energía RS-232C usando software adaptado debido a que a las unidades satélites se les puede asignar cualquier número del 01 al 89.

### **USB**

Algunos propulsores están equipados con una mini puerta de acceso de energía USB (siglas en inglés de conductor universal en serie). El propulsor soporta el USB 2.0 mediante el uso de software WINLIN (que se vende por separado). El WINLIN se puede operar en Windows® XP y Windows® VISTA. USB se debe seleccionar dentro de WINLIN para que el propulsor pueda ser reconocido por la computadora anfitriona. Consulte la sección de accesorios de este manual para información acerca de los cables.

**NOTA:** USB no se recomienda para uso continuo a largo plazo debido a problemas en el sistema operativo Windows ®. Para aplicaciones de larga ejecución utilizan comunicaciones RS232.

### <span id="page-42-0"></span>**Conexiones en serie**

Los propulsores digitales PWM BLDC se comunican entre sí y una PC a través de un cable módem estándar DB-9 (Cat. #22050-54). Las unidades satélites más viejas tienen un jack modular doble de 6-posiciones etiquetado "IN" (Dentro) y "OUT" (Fuera). La clavija 1 en ambos jacks se encuentra hacia la parte superior del propulsor. La computadora de control tendrá una clavija de contacto DB-25 que se encuentran en la mayoría de las conexiones RS-232C. El conector DB-9 tipo "AT" se puede usar también con el adaptador DB-9 a DB-25 incluido con el conjunto de cables de Computadora a Bomba 07550-64.

#### PROPULSOR DB9 DENTRO

Clavija 2 - TXD Transmite la señal a la computadora

Clavija 3 - RXD Recibe la señal de la computadora

Clavija 5 - GND Toma de tierra

Clavija 8 - RTS Solicita enviar a la computadora

#### PROPULSOR DB9 FUERA

Clavija 2 - RXD Recibe la señal del próximo satélite

Clavija 3 - TXD Transmite la señal al próximo satélite

Clavija 5 - GND Toma de tierra

Clavija 8 - RTS Del próximo satélite

#### CLAVIJA DE CONEXIÓN DB-25 EN LA COMUTADORA DE CONTROL

- Clavija 2 Datos transmitidos al satélite
- Clavija 3 Datos recibidos del satélite
- Clavija 5 Borrar enviar—RTS del satélite
- Clavija 7 Toma de tierra

#### CLAVIJA DB-9 tipo "AT" EN LA COMUTADORA DE CONTROL (DTE) Y SATÉLITE

- Clavija 3 Datos transmitidos al satélite
- Clavija 2 Datos recibidos del satélite
- Clavija 8 Borrar enviar—RTS del satélite
- Clavija 5 Toma de tierra

#### RECEPTÁCULO DB-9 EN SATÉLITE (DCE)

- Clavija 3 Recibe la señal de la computadora
- Clavija 2 Transmite la señal a la computadora
- Clavija 5 Toma de tierra
- Clavija 8 Solicitud de enviar—(RTS) a la computadora

Las líneas en serie entre unidades serán pasadas de unidad a unidad por un circuito intermedio de hardware en la entrada, conectándola directamente al propulsor de salida a través de una puerta de hardware. De esta manera, cualquier salida únicamente verá una carga de entrada. Si se interrumpe la energía en cualquier propulsor de bomba, los propulsores debajo del mismo en la cadena tipo margarita no se podrán comunicar.

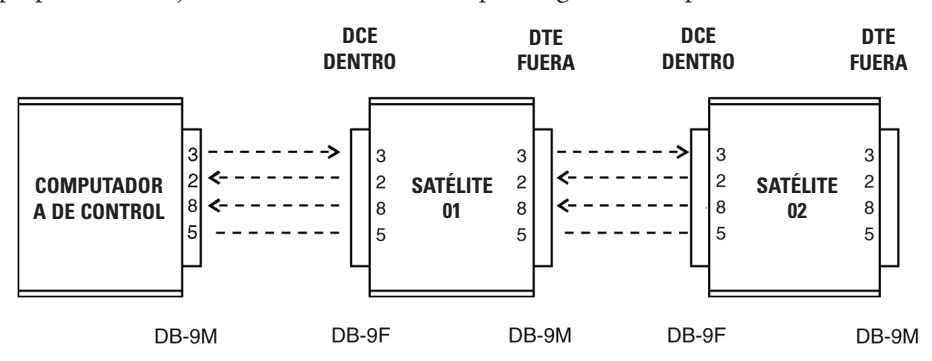

**Figura 3-18.** Conexión en serie/cadena tipo margarita

<span id="page-43-0"></span>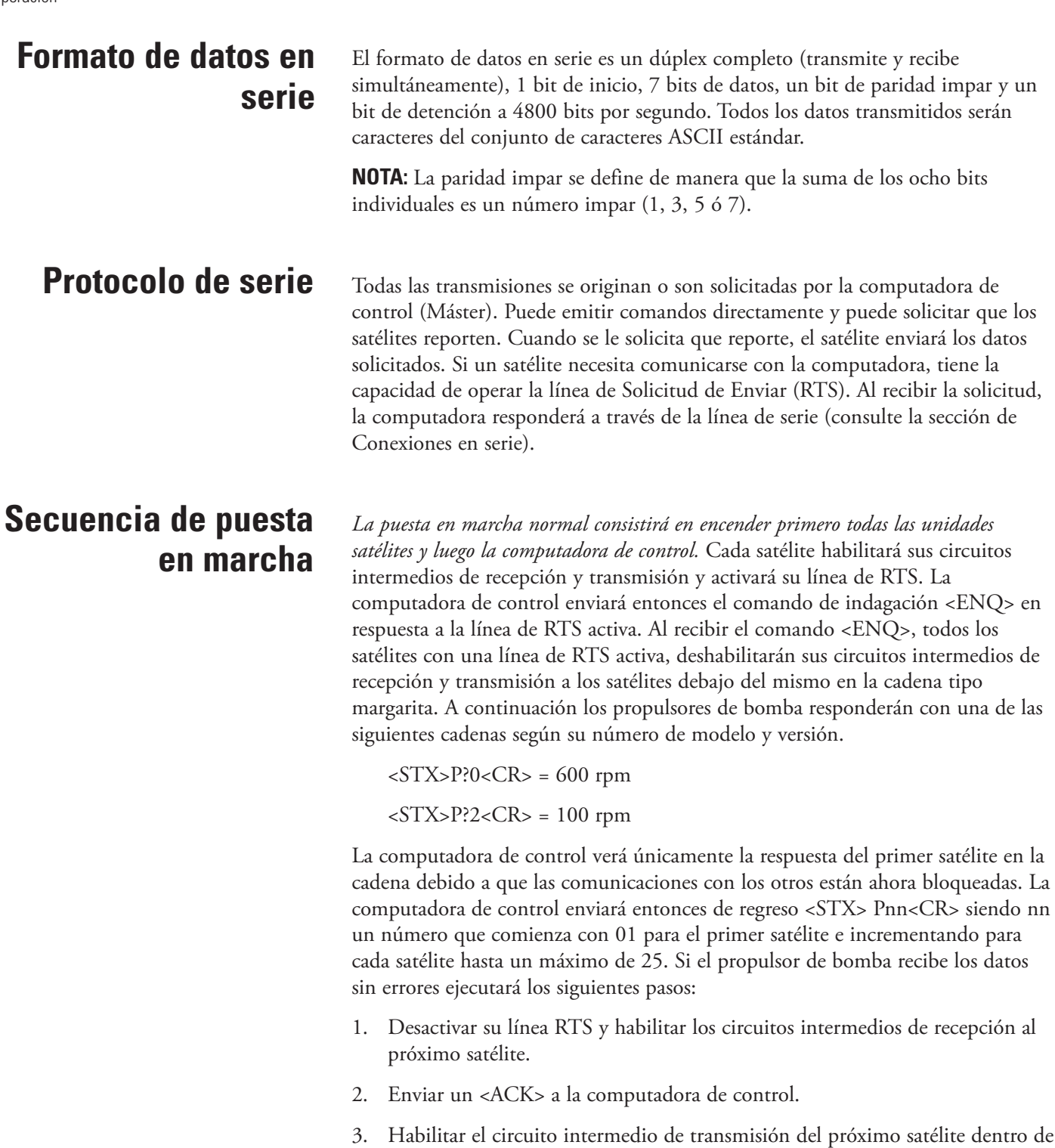

4. Poner una "P" y el número del satélite recibido en las 3 primeras posiciones de la pantalla del satélite.

100 milisegundos después que se haya enviado el último byte.

### <span id="page-44-0"></span>**Secuencia de puesta en marcha (continuación)**

Después que la computadora de control recibe el <ACK> verá el RTS del próximo satélite y emitirá de nuevo el comando <ENQ>. El proceso anterior se repetirá hasta que todos los satélites estén numerados.

Si un satélite no recibe datos válidos de la computadora de control o detecta un error de transmisión, enviará un <NAK>. Cuando la computadora de control recibe el <NAK> reenviará el <STX>Pnn<CR> al satélite. La sección de Manejo de errores describe el número máximo de reintentos que la computadora realizará.

Si se enciende un satélite después de que todos los otros satélites han sido numerados, será numerado de la forma en que se describe anteriormente con el siguiente número disponible si no se ha enviado ningún comando a los otros. Si se han emitido comandos, se asignará al satélite un número temporal que comience con 89 y descendiendo para cada satélite subsiguiente. Esto hará que el satélite emita su RTS para que se puedan realizar comunicaciones normales. Se alertará al operador la condición de que otro satélite ha entrado en línea y tiene que ser numerado. El operador podrá entonces asignar un número a los nuevos satélites para que aparezcan correctamente en el sistema. La computadora de control usará los siguientes comandos para renumerar un satélite:

<STX>PooUnn<CR>

El "oo" es el viejo número del satélite y "nn" el nuevo número.

Si un satélite solicita ser numerado y la computadora de control ha emitido ya 25 números de satélites, la computadora de control asignará al satélite el número 89 como se describe en el párrafo precedente y alertará al operador sobre la situación.

Si un satélite es desenergizado después de haber sido numerado, será tratado como una nueva unidad como se describe anteriormente al ser energizado de nuevo.

### **Operación remota/local**

Una vez que un satélite se encuentra en el modo remoto, se puede volver a poner en el modo local usando la computadora de control y el comando "L". Si el programa de la computadora de control no está en funcionamiento, el satélite podrá estar desenergizado y luego energizado para retornarlo a operación local. Si se usa el comando "L", el satélite retendrá su número asignado y responderá a los comandos de solicitud desde la computadora de control pero ignorará los comandos de control.

### <span id="page-45-0"></span>**Formato de comandos**

La mayoría de los comandos de la computadora de control son precedidos con el carácter de inicio del texto <STX> (02 hex), una letra de identificación del satélite (P para bomba, M para mezclador) y un número del satélite de dos dígitos (de 01 a 89). Los números 00 y 90 hasta 99 están reservados para casos especiales. Cuando el mismo comando será ejecutado por todos los propulsores de bomba, se envía el 99 para el número del satélite. Después del carácter de comando se encuentra el campo de parámetro que varía de tamaño de cero caracteres a 32 dependiendo del comando. Se usa un retorno del carro <CR>, (0D hex) para indicar el final de una cadena de comandos. (**NOTA:** las excepciones a este formato de comandos emitido por computadora son <ENQ>, <ACK> y <NAK>.) Vea Figura 3-18.

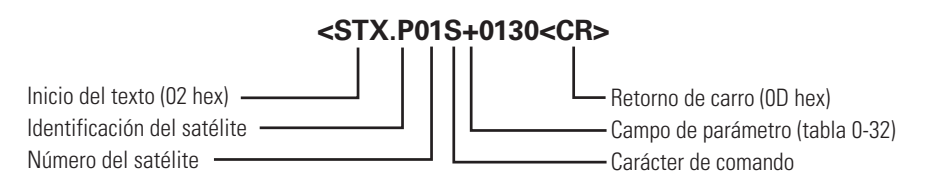

#### **Figura 3-19.** Formato de comandos

Se puede poner más de un comando en la cadena de comando como se muestra a continuación:

<STX>P09S+0500.0V08255.37G <CR>

El ejemplo de cadena de comandos múltiples anterior fijaría la velocidad en el satélite de la bomba de 09 a 500.0 rpm, en sentido horario, fijará 8255.37 revoluciones y pondrá en marcha el propulsor. El máximo número de caracteres permitido en una cadena de propulsor de bomba es 38, incluyendo <STX>, Pnn y <CR>.

#### **Características de los comandos**

#### 1. INICIALIZACIÓN

Antes de poder controlar un propulsor de bomba, debe ser numerado. Si se emita cualquier comando antes de que se haga esto, el satélite no responderá.

#### 2. CÓMO FIJAR LA VELOCIDAD

Si se emite un comando de VELOCIDAD después de haber fijado la velocidad, se usará la nueva velocidad. Si el propulsor de bomba está en funcionamiento y se envía a la bomba una instrucción diferente, la bomba reenviará un <NAK>. Primero se debe emitir un comando "H" antes de que se pueda invertir la instrucción.

#### 3. CÓMO FIJAR LAS REVOLUCIONES

Cuando se fijan las "Revoluciones a efectuarse" con el comando "V", se agregan al conteo total de revoluciones a efectuarse. Este conteo total no puede rebasar el máximo de 99999.99. Si se envía un conteo de revoluciones a efectuarse al propulsor de bomba que hiciese que el contador sobrepase 99999.99, el propulsor de bomba no agregará el valor a su conteo de revoluciones a efectuarse y enviará un <NAK> a la computadora de control. Se puede fijar el contador de revoluciones a efectuarse en cero usando el comando "Z", que también hará que se detenga la bomba si está en funcionamiento cuando se reciba el comando "Z".

### <span id="page-46-0"></span>**Campos de parámetros de la computadora de control**

La longitud del campo de parámetro enviado por la computadora de control es variable. La computadora de control tendrá la opción de usar ceros a la izquierda, espacios a la izquierda o ningún relleno.

Por ejemplo, si se van a enviar 200 revoluciones con el comando "V", la siguiente lista de parámetros será aceptada por el satélite como válida:

 $(s = \text{espacio})$  00200.00 ss200.00 sss200.00 sssss200 200.00 200.0 200

#### **Campos de datos del satélite**

Cualquier dato que un satélite envía a la computadora de control tendrá un número de caracteres fijo determinado por el comando. Por ejemplo, si computadora de control solicita el volumen acumulativo, siempre recibirá 10 caracteres que representan el volumen acumulativo (de 0000000.00 a 9999999.99).

### **Solicitud de estatus del propulsor de la bomba**

Cuando la computadora de control solicita estatus del propulsor de bomba (comando "I" o <ENQ>), el satélite responderá con la siguiente información de estatus (vea Figura 3-20):

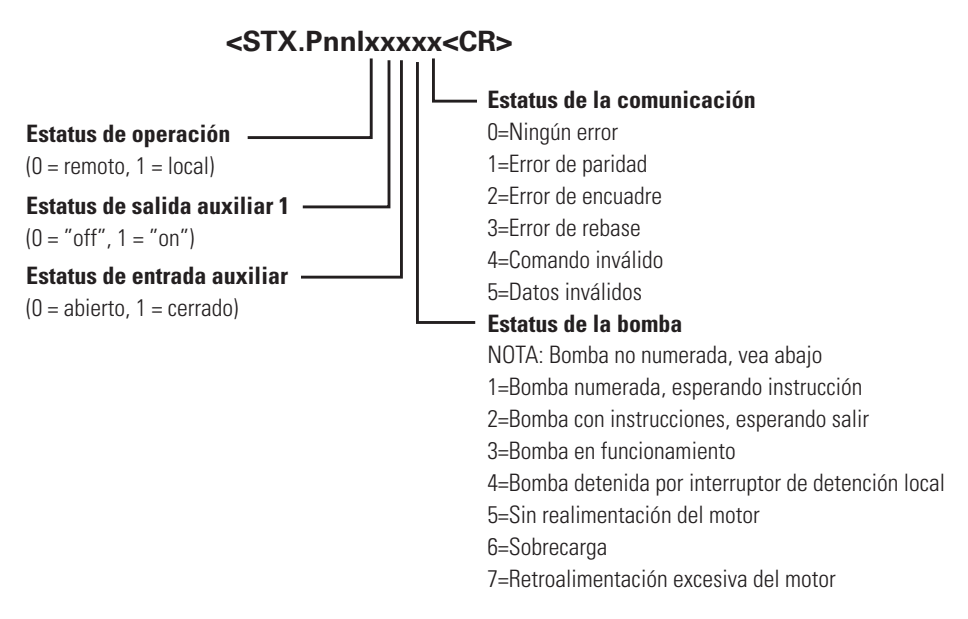

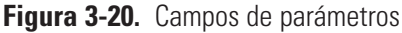

### <span id="page-47-0"></span>**Solicitud de estatus del propulsor de la bomba (continuación)**

### **Respuesta del satélite**

# **Manejo de errores**

**NOTA:** "Bomba no numerada" es también un estatus de la bomba, pero no está incluido en el byte de estatus de la bomba. Esta condición se maneja por separado usando el P?x (consulte la sección de *Secuencia de puesta en marcha*).

Cuando el satélite envía la información de estatus, cualquier condición de estatus enclavada por el satélite será borrada por la computadora de control enviando un <ACK>Pnn<CR>. Si el satélite vuelve a recibir el comando "I", responderá con la misma información de estatus.

Cuando el satélite de la bomba recibe correctamente un comando, enviará de vuelta un <ACK> (06 hex) si no estaba en todos los comandos de la bomba (P99). Si se deben enviar datos a la copia de control en respuesta al comando, se enviarán como se muestra en la Tabla 3-2. Si el satélite detectó un error mientras recibía un comando, responderá con un <NAK>.

Dependiendo del código de error recibido del satélite, la computadora de control deberá tomar las medidas adecuadas para tratar de eliminar la condición de error. Los errores de comunicación del tipo 1, 2 ó 3 indican un error tipo hardware: líneas de comunicación ruidosas, erróneas conexiones, interferencias o falla en los circuitos. Los códigos de errores de comunicación 4 ó 5 pueden ser errores de hardware como se ha descrito anteriormente o errores de software debidos al envío por la computadora de control de comandos o datos incorrectos. Para errores tipo hardware la computadora de control tratará de enviar el mismo comando para determinar si el problema fue momentáneo. Si se devuelve un código de error cuatro veces seguidas o si no hay ninguna respuesta, la computadora de control dejará de intentar enviar el comando y notificará al operador el tipo de error.

Si un satélite no responde, la computadora de control podrá suponer una de las siguientes posibilidades:

- 1. Si tampoco responde ninguno de los otros satélites conectados después del satélite en cuestión, el enlace de comunicación está roto en ese punto o el satélite está defectuoso.
- 2. Si todos los otros satélites responden, el satélite que no responde está apagado, defectuoso o ha sido eliminado del ciclo.

### <span id="page-48-0"></span>**Solicitud de un satélite de enviar**

Cuando un satélite desea comunicarse con la computadora de control, encenderá su línea de solicitud de enviar (RTS) y esperará por el carácter de indagación (ENQ) (05 hex) desde la computadora de control. La siguiente lista muestra las posibles condiciones que harían que el propulsor de la bomba active su Línea RTS.

- 1. Cambio de estatus de la entrada auxiliar.
- 2. Error en el motor.
- 3. Se pulsó el botón de detención en el satélite estando en modo remoto.
- 4. Se alcanzó el volumen programado.
- 5. Incremento de potencia.

Lo siguiente es la secuencia de eventos cuando un propulsor de bomba active la RTS:

- 1. El satélite habilita la línea RTS.
- 2. Cuando la computadora de control detecta una RTS, transmitirá el comando de indagación (ENQ) (05 hex) después de completar cualquier comunicación que esté realizando.
- 3. Cuando el satélite que tiene habilitada su línea RTS recibe el <ENQ> deshabilitará sus circuitos intermedios RS-232C para bloquear los otros satélites debajo del mismo en la cadena tipo margarita para que no se comuniquen con la computadora de control. Esto dará al satélite más cercano a la computadora de control la prioridad más alta si más de un satélite habilita su línea RTS al mismo tiempo.
- 4. A continuación el propulsor de bomba enviará la respuesta desde el comando "I" como se muestra en el campo de *Solicitud de estatus del propulsor de la bomba*.
- 5. Si la computadora de control recibe la respuesta del satélite sin ningún error (paridad, rebase etc.) enviará un acuse de recibo <ACK>Pnn<CR> que hará que el satélite libere su línea RTS y habilite los circuitos intermedios RS-232C permitiendo a los satélites debajo del mismo en la cadena tipo margarita comunicarse. Si la computadora de control detecta cualquier error durante la transmisión enviará de nuevo la indagación (ENQ) lo que hará que el satélite reenvíe su respuesta. La computadora de control reintentará un máximo de cuatro veces antes de abortar y reportará el error al operador.
- 6. Si más de un satélite tiene habilitada su línea RTS, la computadora de control verá únicamente la respuesta del satélite más cercano a ella. Después de que el satélite más cercano envíe su respuesta y libere la línea RTS, la computadora de control verá el RTS del otro satélite y emitirá de nuevo el comando de indagación que permitirá responder al próximo satélite con RTS activo.

### <span id="page-49-0"></span>**Solicitud de un satélite de enviar (continuación)**

7. Si un satélite estaba respondiendo a un comando de indagación y otro satélite con prioridad más alta comenzó también a responder, interrumpiendo al primer satélite que estaba respondiendo, la computadora de control recibirá datos inválidos y obtendrá algún tipo de error (paridad o encuadre). Esto hará que la computadora de control reenvíe la indagación, pero esta vez únicamente el satélite con la prioridad más alta responderá debido a que estarían bloqueadas las comunicaciones con los satélites más bajos.

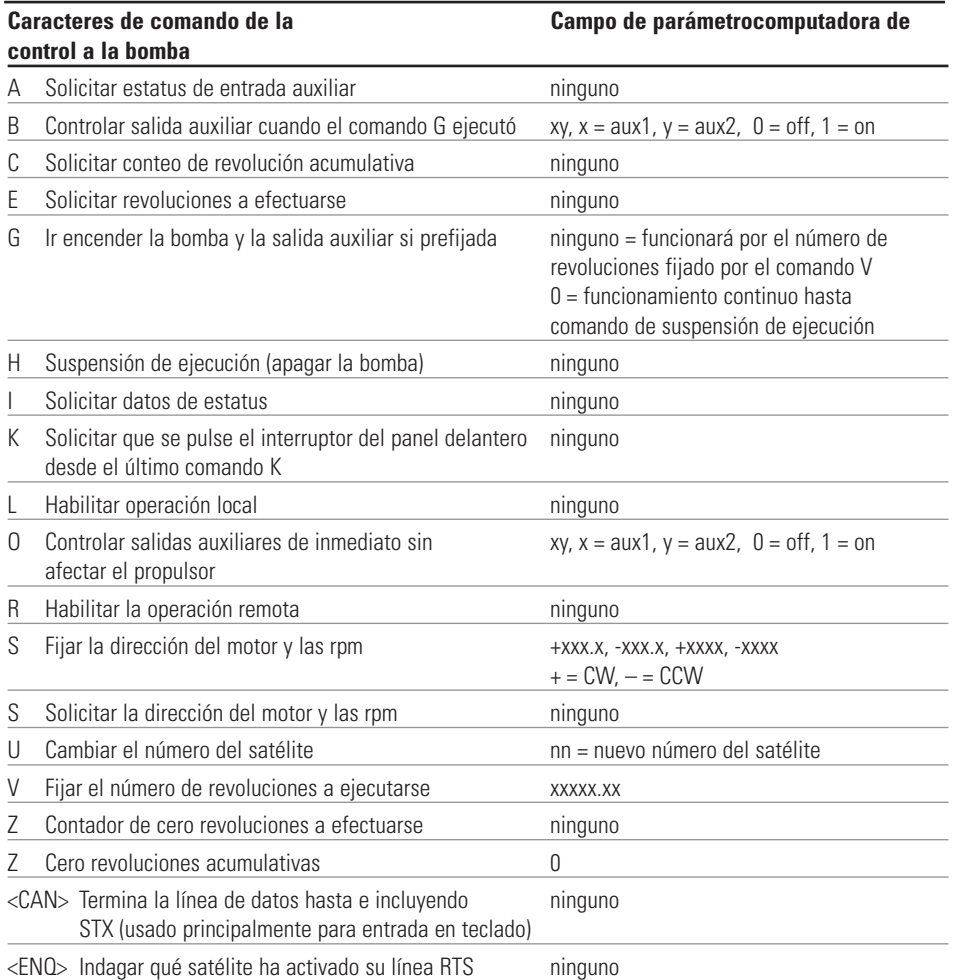

#### **Tabla 3-4.** Comandos del satélite de la bomba

### <span id="page-50-0"></span>**Solicitud de un satélite de enviar (continuación)**

**Tabla 3-5.** Comandos y respuestas de la bomba de muestra

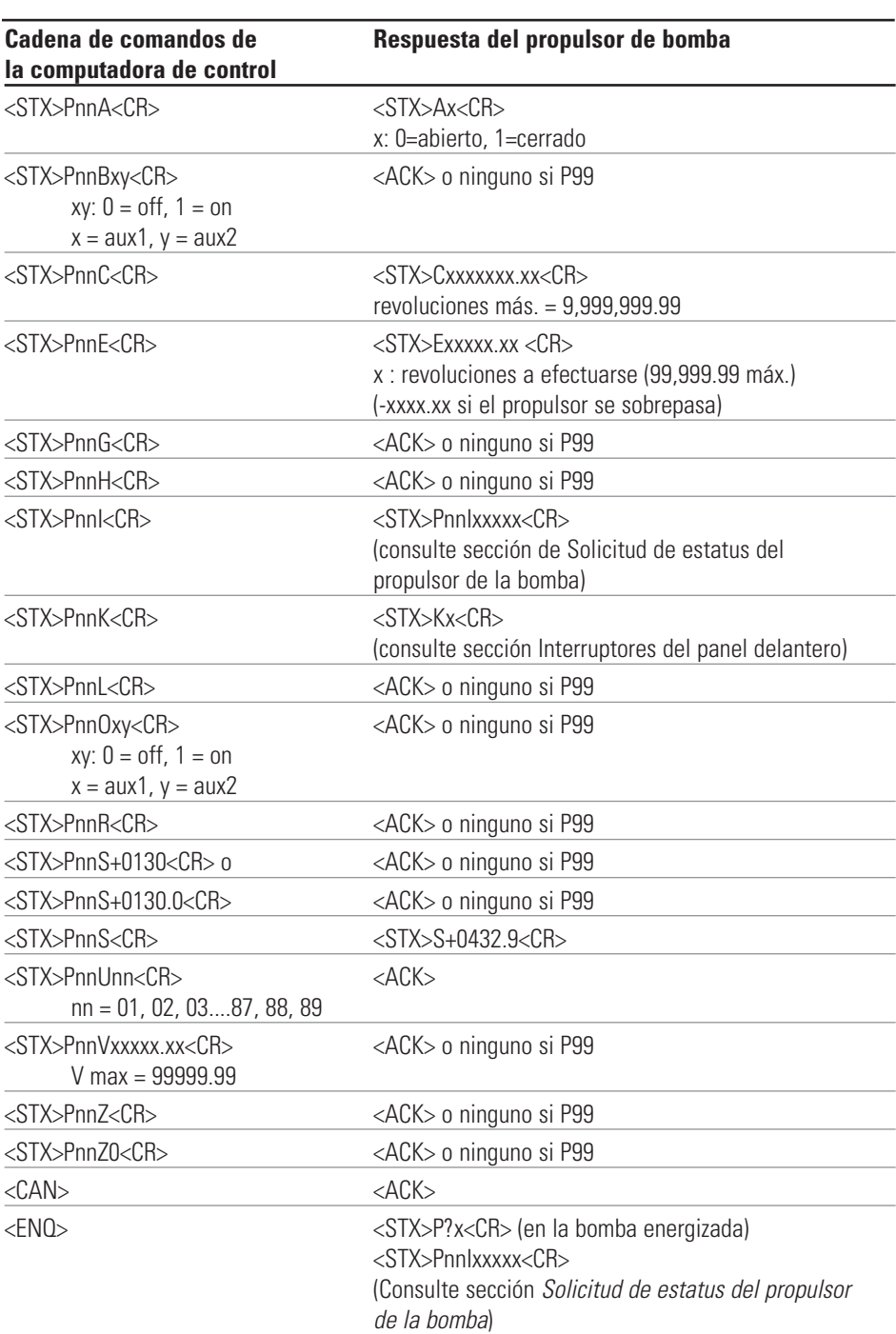

### <span id="page-51-0"></span>**Interruptores del panel delantero**

La computadora de control puede leer los interruptores del panel delantero del satélite emitiendo el comando "K". El satélite responderá con un carácter indicando que último interruptor pulsado desde que se acusó recibo del último comando "K". Si se pulsó más de un botón, únicamente se indica el último pulsado. Después que la computadora de control recibe el estatus del interruptor del satélite, debe enviar un <ACK>Pnn<CR> para informar al satélite que puede reposicionar el estatus del interruptor a ningún botón pulsado. La Tabla 3-6 que sigue muestra el carácter devuelto por el comando "K" y el interruptor correspondiente para unidades de bomba.

**Tabla 3-6.** Códigos de botones de comando K para propulsores de bomba

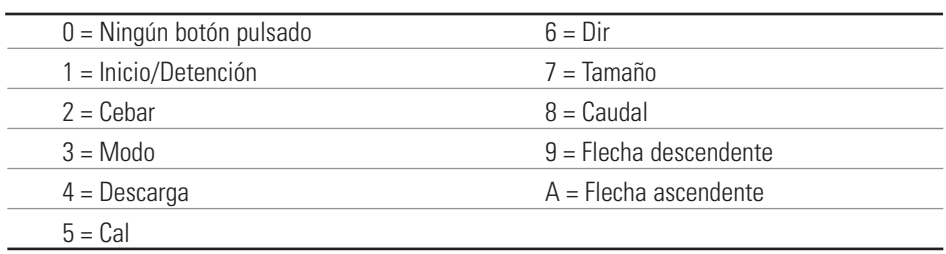

### **Códigos de control de ASCII usados**

**Tabla 3-7.** Códigos de control de ASCII usados

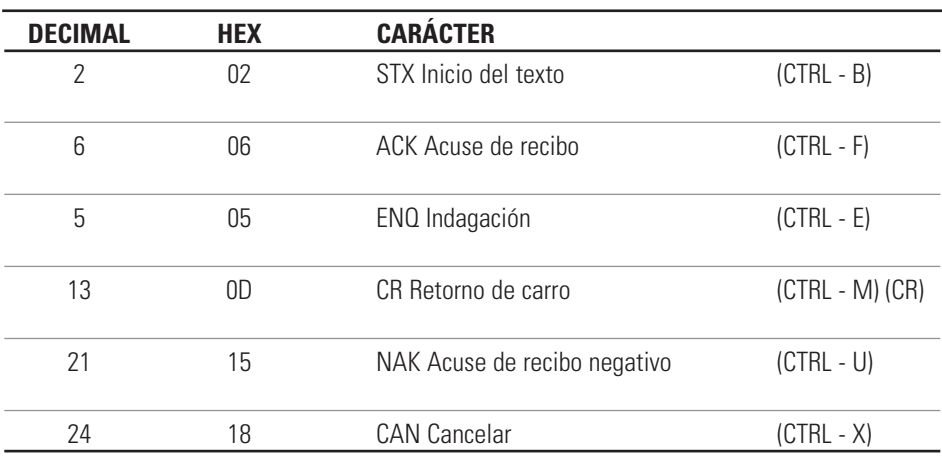

### <span id="page-52-0"></span>**Piezas de repuesto y accesorios**

## **Sección 4** Mantenimiento

**ADVERTENCIAS: El interruptor de alimentación en el panel trasero no es el interruptor de desconexión principal. La desconexión principal se logra desconectando el cable de alimentación en el acoplador del aparato o en el conector principal. Asegúrese de que el cable de alimentación se encuentre fácilmente accesible y se pueda desconectar con facilidad, en caso de una emergencia que requiera de la desconexión inmediata.**

**El operador debe verificar la condición del cable de alimentación separable. No se debe operar el equipo si el cable de alimentación está rajado o roto. Cualquier daño evidente en el cárter (por una caída) debe ser revisado por un técnico de servicio para verificar que no haya piezas sueltas o dañadas en su interior.**

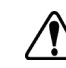

**PRECAUCIÓNES: Reemplace el cable de alimentación únicamente con uno del mismo tipo y régimen. Los regimenes nominales mínimos se encuentran en el panel trasero.**

**TEl conjunto del cable de alimentación provisto con su propulsor de bomba cumple con los requisitos del país donde compró el propulsor de bomba. Si usa el propulsor de bomba en otro país, debe usar un cable de alimentación que cumpla con los requisitos de ese país.**

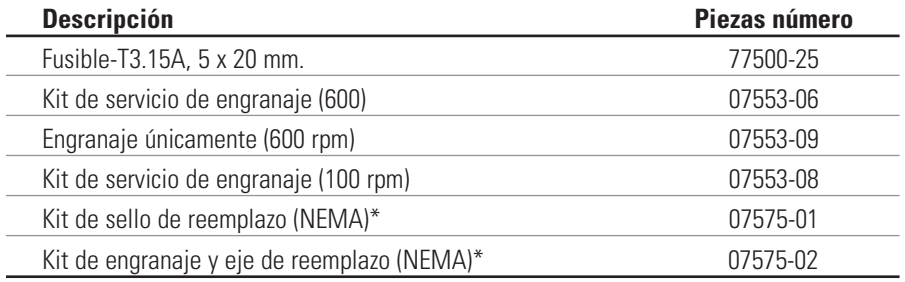

\*Para propulsores reversibles únicamente

### <span id="page-53-0"></span>**Reemplazo de fusibles**

- 1. Coloque el interruptor de alimentación en la posición "off".
- 2. Desconecte el cordón de alimentación de potencia de entrada de CA del receptáculo.
- 3. Quite y revise el fusible y reemplácelo si está defectuoso.

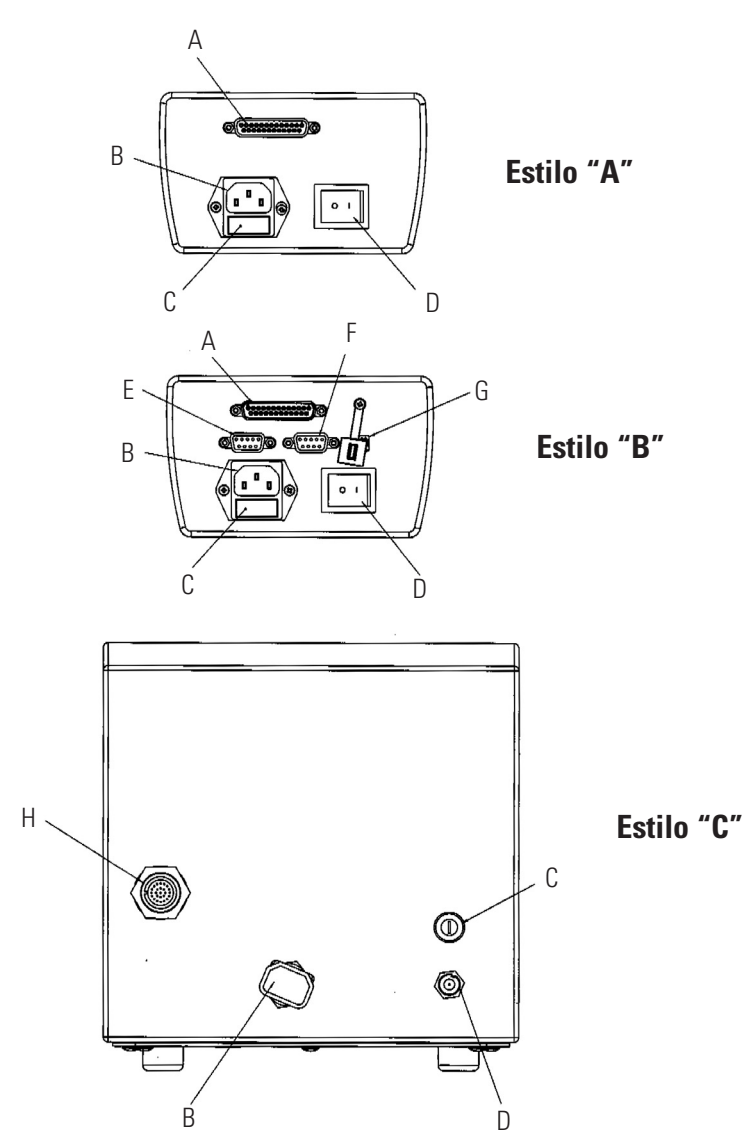

**Figura 4-1.** Reemplazo de fusibles

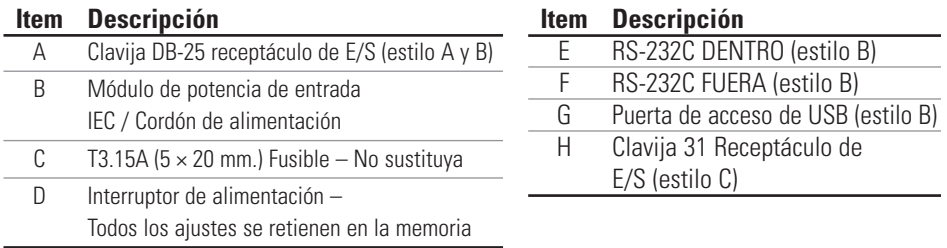

### <span id="page-54-0"></span>**Reemplazo del engranaje**

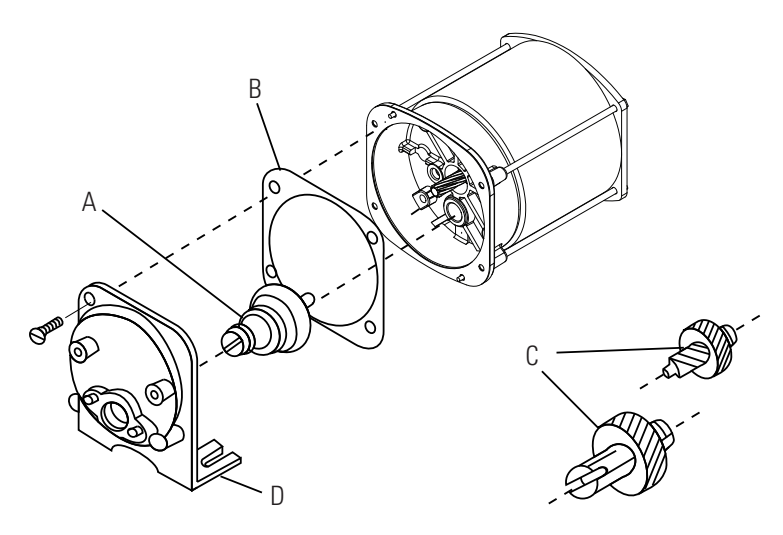

- **A.** Conjunto del engranaje de 6-600 rpm (incluido en kit de servicio 07553-06)
- **B.** Empaquetadura
- **C.** Conjunto de engranaje 1-100 rpm (incluido en kit de servicio 07553-08)
- **D.** Conjunto de cubierta de caja de engranaje

#### **Figura 4-2.** Motor

**Inspección del sello del eje (cárteres de acero inoxidable o acero con recubrimiento pulverizado únicamente)**

- 1. Quite todas las bombas fijadas al frente del propulsor. Elimine las materias foráneas del diámetro externo del eje del propulsor.
- 2. Quite los cuatro (4) tornillos (vea Figura 4-3, ItemÍtem B) que sostienen el conjunto de la placa frontal (vea Figura 4-3, Ítem A) el propulsor y tire del conjunto de la placa frontal para sacarlo del propulsor. Se pueden instalas tornillos #8-32 en los orificios de montaje de la bomba para usarlos como manijas para tirar del conjunto de la placa. Conserve los tornillos del Ítem B para el Paso 8. No sustituya los tornillos.

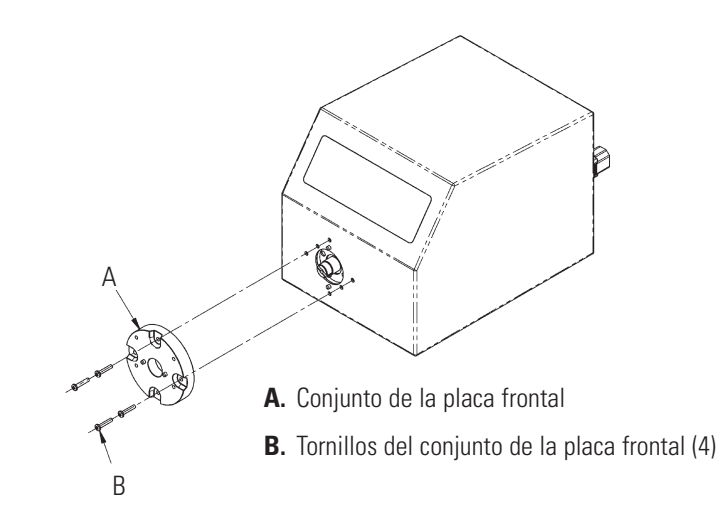

**Figura 4-3.** Inspección del sello del eje

### <span id="page-55-0"></span>**Inspección del sello del eje (continuación)**

- 3. Dé vuelta a la placa frontal para que el sello sea visible. Limpie los labios del sello elastomérico con un paño limpio para eliminar cualquier resto de grasa o materia foránea.
- 4. Inspeccione los labios del sello elastomérico para verificar que no haya desgarraduras o cortaduras o material faltante. Si existiese cualquiera de esas condiciones, reemplace el conjunto del sello usando el kit de sello de reemplazo 07575-01.
- 5. Limpie la parte expuesta del eje del propulsor con un paño limpio. Limpie con movimientos del propulsor hacia fuera para eliminar toda la grasa y materia foránea.
- 6. Inspecciones la superficie del eje en el área que entra en contacto con el sello. Revise si hay acabado áspero o muescas paralelas a lo largo del eje. Si el extremo del eje está gastado o dañado como se describe anteriormente, reemplace el engranaje y el eje con el kit 07575-02. Una muesca pulimentada, concéntrica al exterior del eje no es un defecto, siempre que la muesca no tenga más de 0.002 pulgadas de profundidad.
- 7. Antes de re-ensamblar, vuelva a lubricar el eje y el sello con el lubricante de grado alimenticio provisto con la unidad.

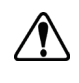

#### **PRECAUCIÓN: No contamine el lubricante en el recipiente, ni en el eje ni en el sello, con material foránea. No observar esta precaución puede ocasionar daño al sello y la falla prematura del sello.**

8. Deslice el conjunto de la placa frontal sobre el eje y hacia las clavijas de fijación, en la orientación deseada. (son posibles 4 configuraciones, cada una con 90 grados de rotación aparte.) Reinstale los cuatro (4) tornillos que se quitaron en el paso 2 (vea Figura 4-3).

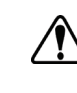

### **PRECAUCIÓN: No se debe permitir ninguna material foránea debajo de la empaquetadura al reverso de la placa frontal o debajo de las cabezas de los tornillos.**

**No observar esta precaución puede ocasionar filtraciones durante la reversión del propulsor.**

**Limpieza** Mantenga la caja del propulsor limpia con un detergente suave. No sumerja ni use líquido excesivo al limpiar.

## **Sección 5** Localización de averías

### <span id="page-56-0"></span>**Tabla de localización de averías**

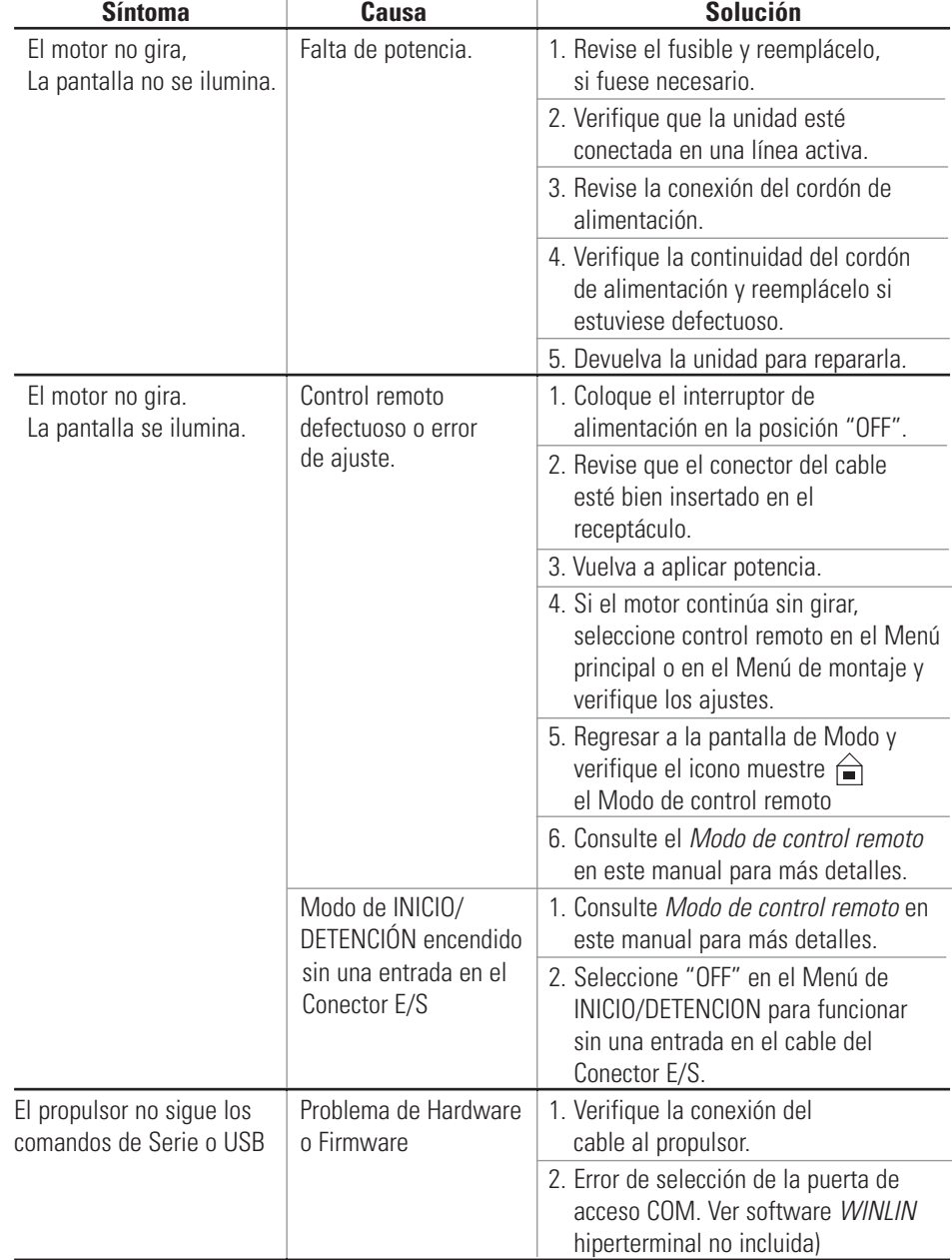

## <span id="page-57-0"></span>**Definiciones de errores**

#### **Error #2 Sobrevelocidad del motor**

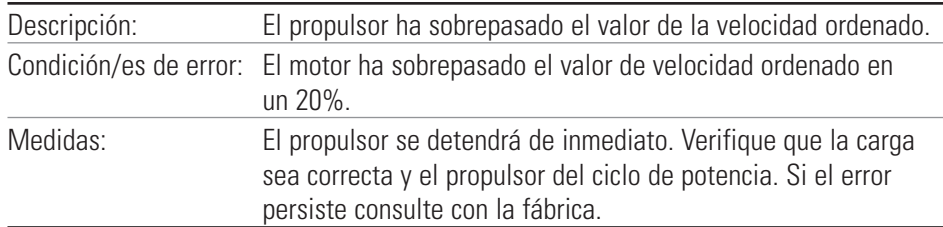

#### **Error #3: Sobrecorriente instantánea**

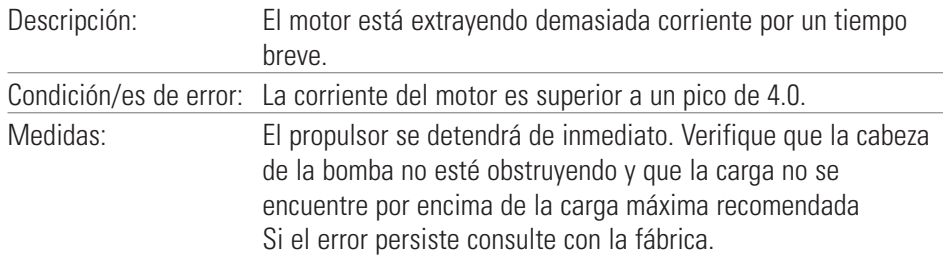

#### **Error #4: Suma de control de flash errónea**

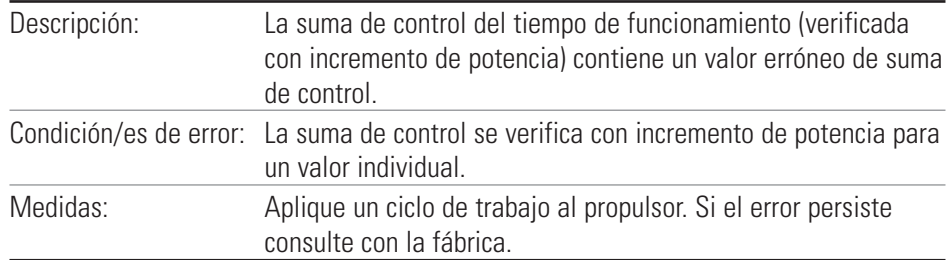

#### **Error #7: Suma de control en EEPROM errónea (Ajustes)**

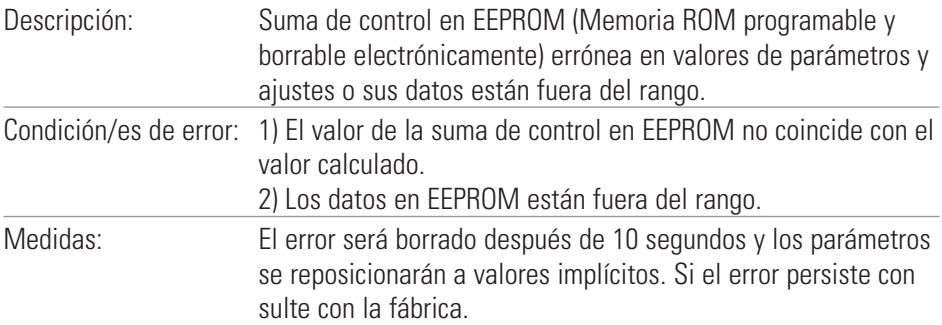

#### **Error #8: Suma de control en EEPROM errónea (Cal en fábrica)**

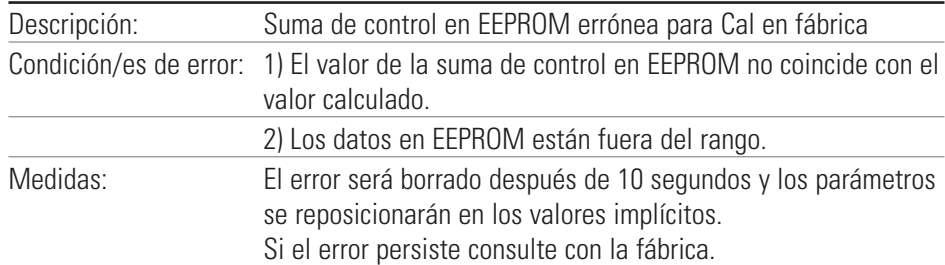

### **Definiciones de errores (continuación)**

#### **Error #9: Error en la verificación de los datos escritos a EEPROM**

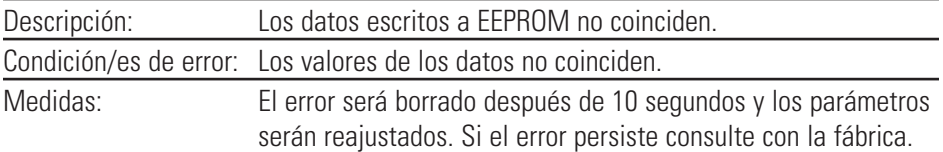

#### **Error #10: Sobre-voltaje de la barra colectora**

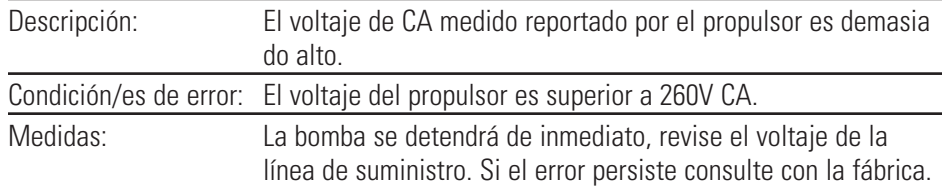

#### **Error #11: Sub-voltaje en barra colectora**

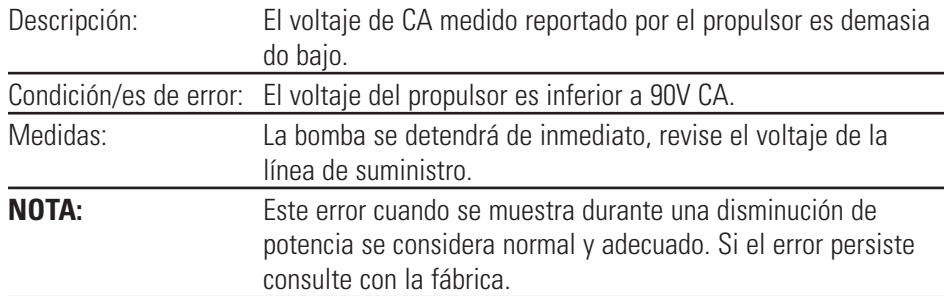

#### **Error #12: El motor se atasca / velocidad baja del motor**

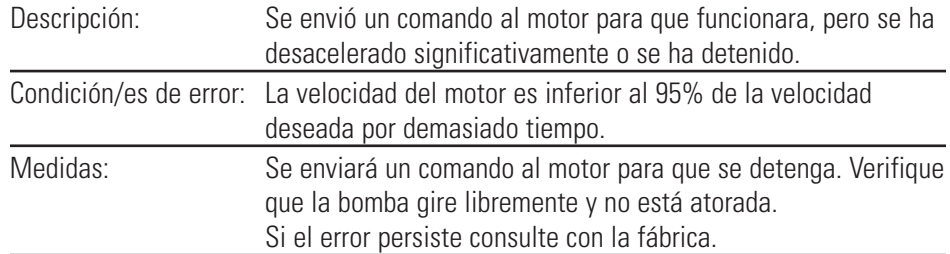

#### **Error #14: Sobre-temperatura ambiente**

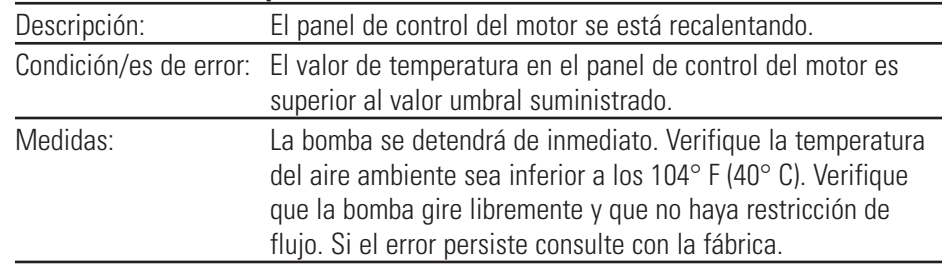

### **Definiciones de errores (continuación)**

#### **Error #15: Falla en la retroalimentación del motor**

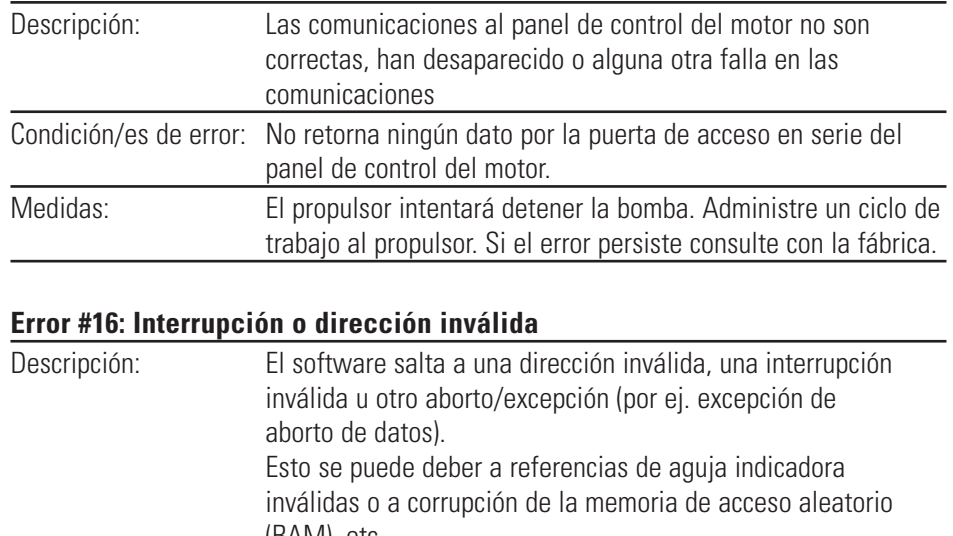

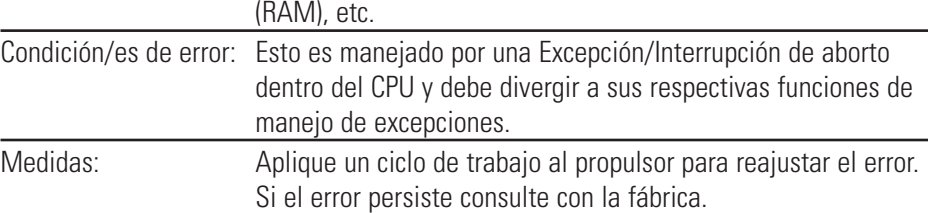

#### **Error #18: Error del controlador de secuencias**

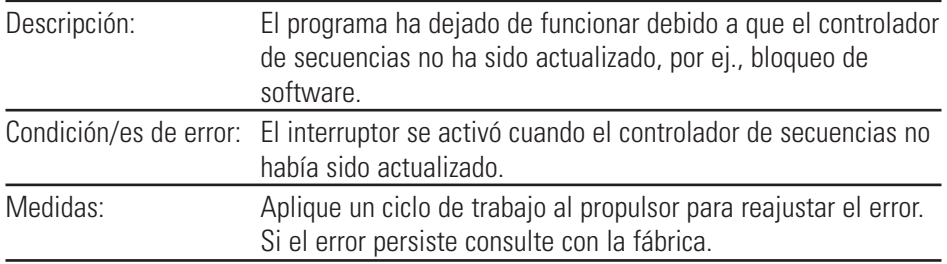

## <span id="page-60-0"></span>**Sección 6** Accesorios

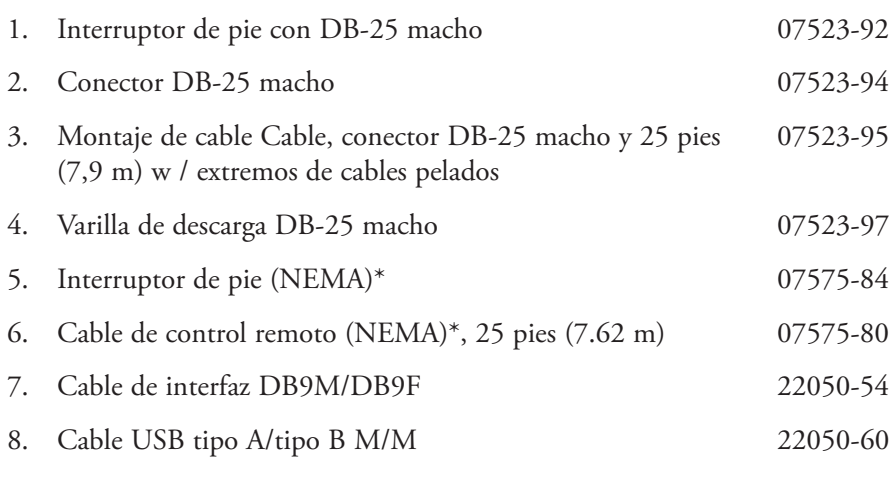

\*Para propulsores reversibles únicamente.

## <span id="page-62-0"></span>**Sección 7** Especificaciones

### **Salida**

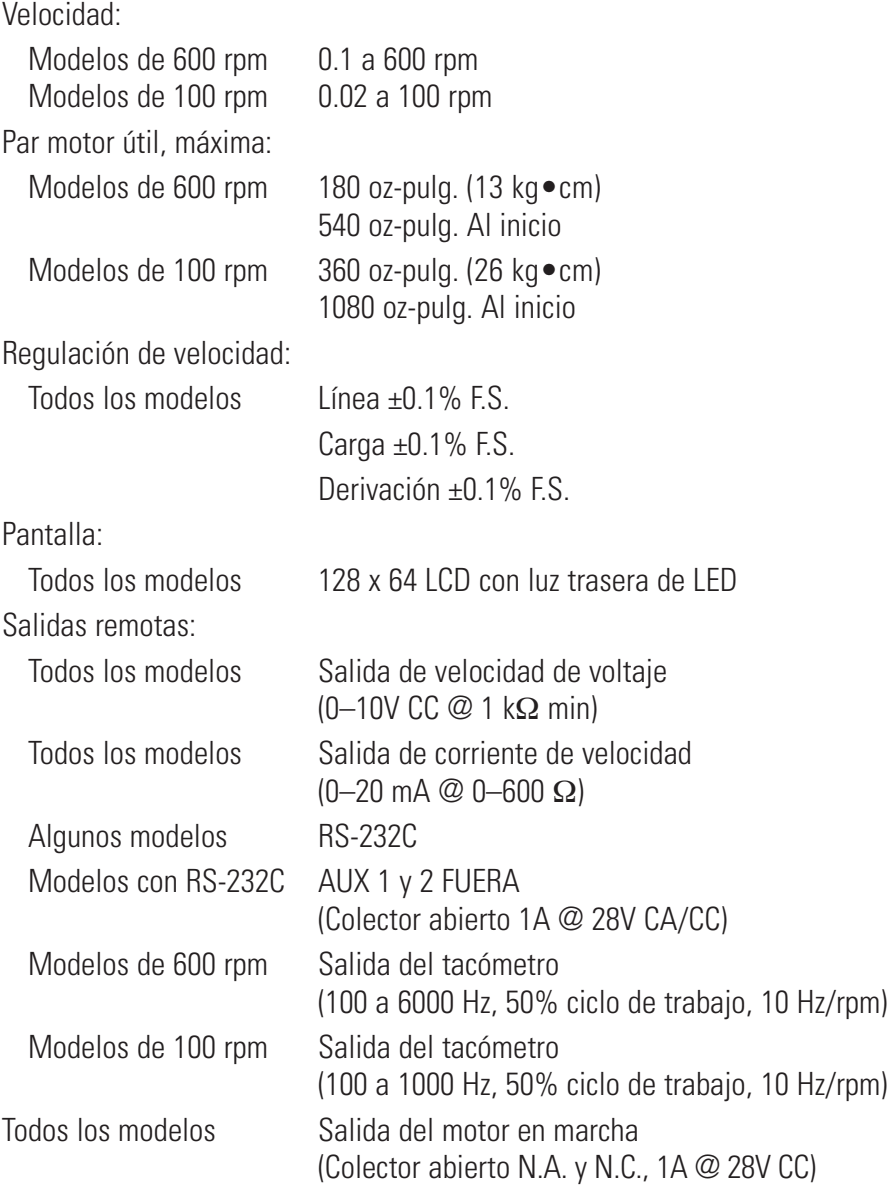

#### **Entrada**

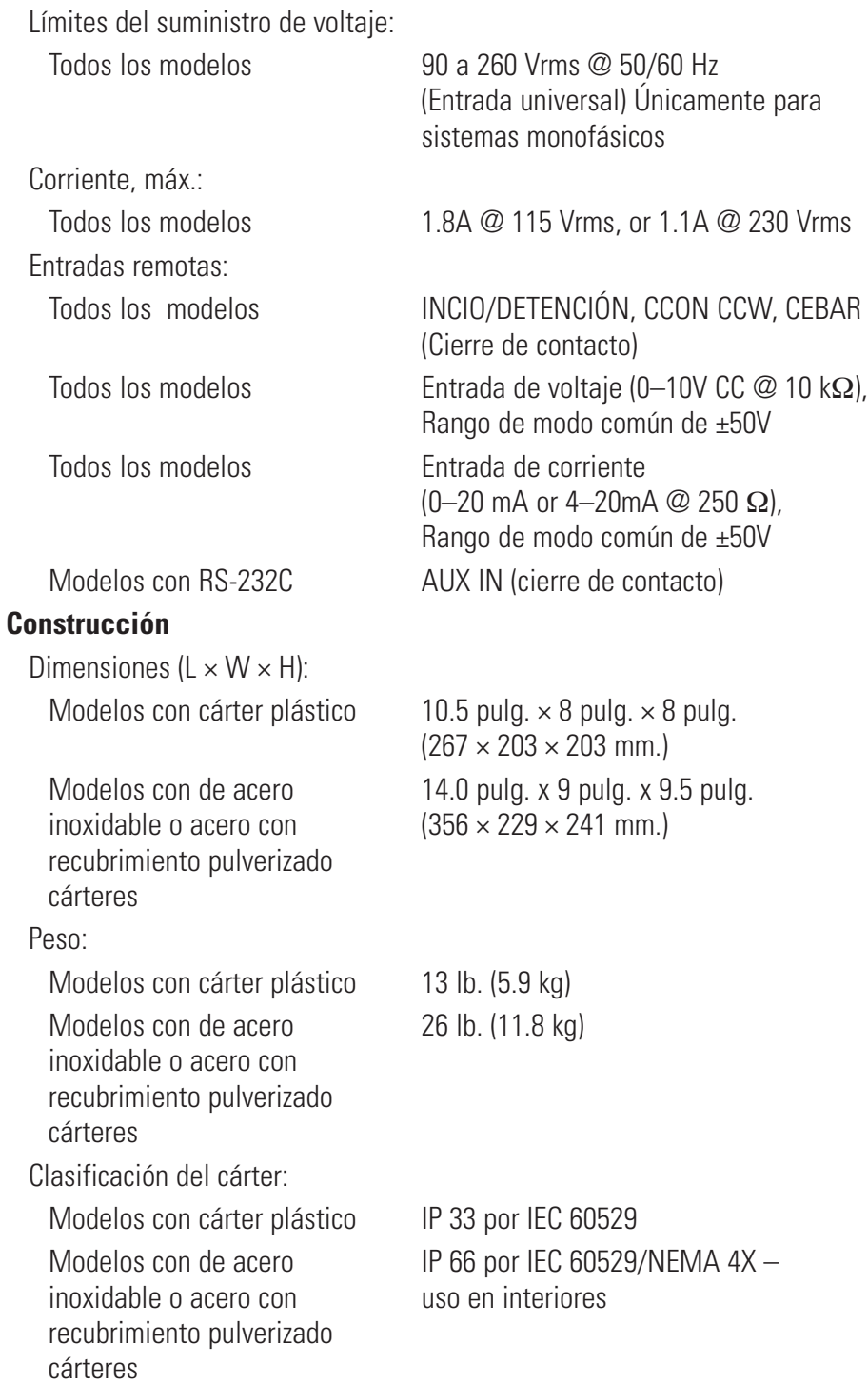

### **Ambiente**

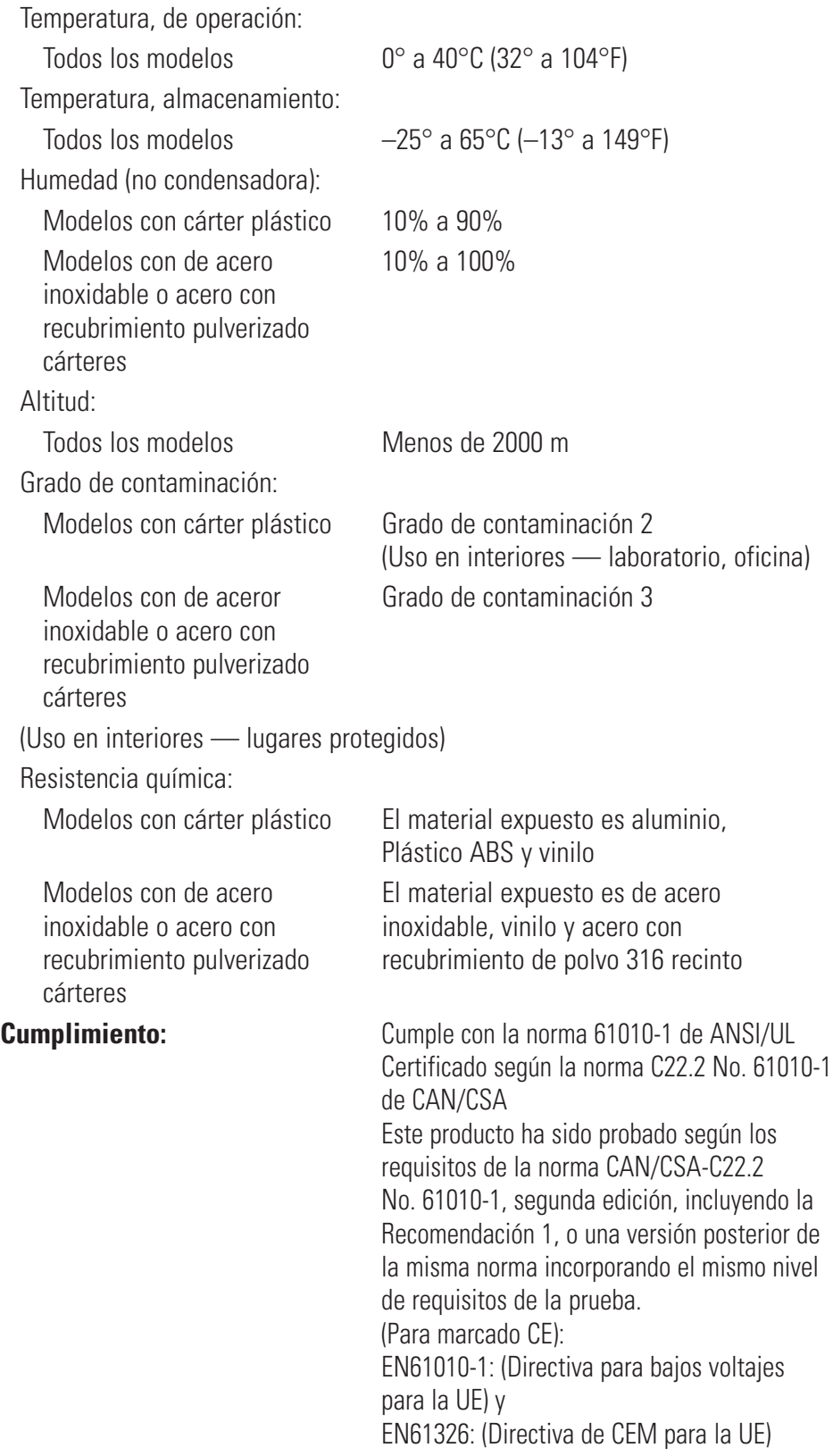

## **Sección 8** Garantía, Devolución del producto y Asistencia técnica

#### <span id="page-66-0"></span>*Para asegurar el óptimo rendimiento de las bombas masterflex use unicamente tubería de precisión masterflex. El uso de otros tipos de tuberías, puede anular las garantías aplicables.* **Garantía**

Este producto está garantizado contra defectos en materiales o mano de obra y, a opción del fabricante o del distribuidor, cualquier producto defectuoso será reparado o reemplazado sin cargo alguno o el precio de compra será reembolsado al comprador, siempre que: (a) la reclamación de la garantía se haga por escrito dentro del período de tiempo especificado en esta tarjeta de garantía, (b) se presente concurrentemente con la reclamación prueba de compra mediante documento de venta o factura pagada y muestre que el producto se encuentra dentro del período de garantía aplicable, y (c) el comprador cumpla con procedimientos de devolución establecidos en los términos y condiciones generales contenidos en el catálogo más reciente del fabricante o del distribuidor.

Esta garantía no será aplicable a: (a) defectos o daños que resulten de: (i) uso indebido del producto, (ii) uso del producto de forma diferente a la normal y usual, (iii) accidente o negligencia, (iv) prueba, operación, mantenimiento, servicio, reparación, instalación o almacenamiento indebidos, (v) alteración o modificación no autorizada, o (b) materiales fechados después del vencimiento.

ESTA GARANTÍA ES EL RECURSO DE REPARACIÓN EXCLUSIVO DEL COMPRADOR, Y EL FABRICANTE Y EL DISTRIBUIDOR NIEGAN TODAS LAS OTRAS GARANTÍAS, SEAN EXPRESAS, IMPLÍCITAS O FIJADAS POR LA LEY, INCLUYENDO, DE FORMA NO TAXATIVA, GARANTÍAS DE COMERCIABILIDAD Y ADECUACIÓN PARA UN PROPÓSITO ESPECÍFICO. NINGÚN EMPLEADO, AGENTE O REPRESENTANTE DEL FABRICANTE O DEL DISTRIBUIDOR ESTÁ AUTORIZADO PARA OBLIGAR AL FABRICANTE O AL DISTRIBUIDOR A NINGUNA OTRA GARANTÍA. EN NINGÚN CASO SERÁ EL FABRICANTE O EL DISTRIBUIDOR RESPONSABLE POR DAÑOS INCIDENTALES, INDIRECTOS, ESPECIALES O EMERGENTES.

#### *El período de garantía de este producto es dos (2) años a partir de la fecha de compra.*

### <span id="page-67-0"></span>**Devolución del producto**

Para evitar cargos innecesarios y demoras, contacte al fabricante o vendedor autorizado, quién le proporcionará instrucciones de envío y autorización antes de retornar el producto dentro o fuera del período de garantía. Cuando retorne el producto, por favor anote la razón del mismo. Para su protección, empaque el producto cuidadosamente y asegurelo contra cualquier posible pérdida o daño. Cualquier daño resultante de empaques inadecuados será bajo su responsabilidad.

### **Asistencia técnica**

Si usted tiene alguna pregunta acerca del uso de este producto, contacte al fabricante o al vendedor autorizado.

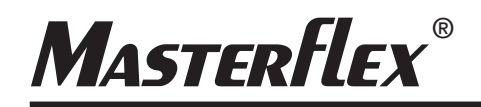

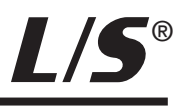

**US & Canada only** Toll Free 1-800-MASTERFLEX | 1-800-637-3739 **Outside US & Canada** 1-847-549-7600 | 1-847-381-7050

**\*EN809 manufactured by:**

Cole-Parmer Instrument Company 28W092 Commercial Avenue, Barrington, IL 60010 text of mass fluid and produced by:<br> **EXEC mass fluid and produced by:**<br>  $\frac{w}{\sqrt{2}}$  **w**  $\frac{w}{\sqrt{2}}$  **(a)**  $\frac{w}{\sqrt{2}}$  **(b)**  $\frac{w}{\sqrt{2}}$  **(b)**  $\frac{w}{\sqrt{2}}$  **(b)**  $\frac{w}{\sqrt{2}}$  **(b)**  $\frac{w}{\sqrt{2}}$  **(b)**  $\frac{w}{\sqrt{2}}$  **(b)**